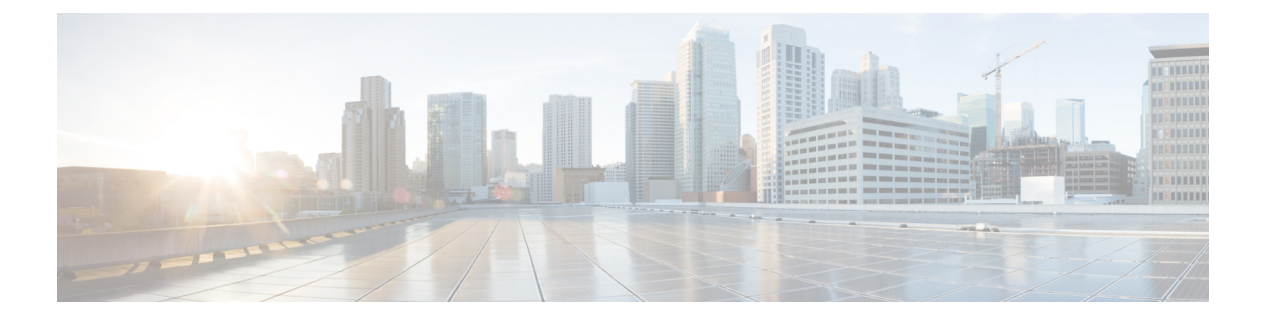

# **po - pq**

- police  $(2 \langle -\vec{v} \rangle)$
- policy  $(6 \sim -\gamma)$
- policy-list  $(8 \sim -\check{\mathcal{V}})$
- policy-map  $(11 \sim \rightarrow \sim)$
- policy-map type inspect  $(16 \sim -\gamma)$
- policy-route  $(22 \lt \lt \lt \lt)$
- policy-server-secret (廃止) (25 ページ)
- policy static sgt  $(27 \sim -\gamma)$
- polltime interface  $(29 \sim -\check{\vee})$
- poll-timer  $(32 \lt \lt \lt \lt)$
- pop3s (廃止) (34 ページ)
- port (廃止) (36 ページ)
- portal-access-rule (廃止) (38 ページ)
- port-channel load-balance (41 ページ)
- port-channel min-bundle  $(46 \sim \rightarrow \sim)$
- port-channel span-cluster  $(48 \sim -\gamma)$
- port-forward (廃止) (50 ページ)
- port-forward-name (廃止) (53ページ)
- port-object  $(55 \sim -\check{\vee})$
- post-max-size  $(58 \sim 0)$
- power inline  $(60 \sim -\check{\vee})$
- power-supply  $(62 \sim \rightarrow \sim)$
- pppoe client route distance  $(63 \sim +\gamma)$
- pppoe client route track  $(65 \sim -\gamma)$
- pppoe client secondary  $(67 \sim -\gamma)$
- prc-interval  $(69 \sim -\check{\vee})$

# **police**

QoS ポリシングをクラスマップに適用するには、クラス コンフィギュレーション モードで **police** コマンドを使用します。レート制限を削除するには、このコマンドの **no** 形式を使用し ます。

**police** { **output** | **input** } *conform-rate* [ *conform-burst* ] [ **conform-action** [ **drop** | **transmit** ] [ **exceed-action** [ **drop** | **transmit** ]]] **no police**

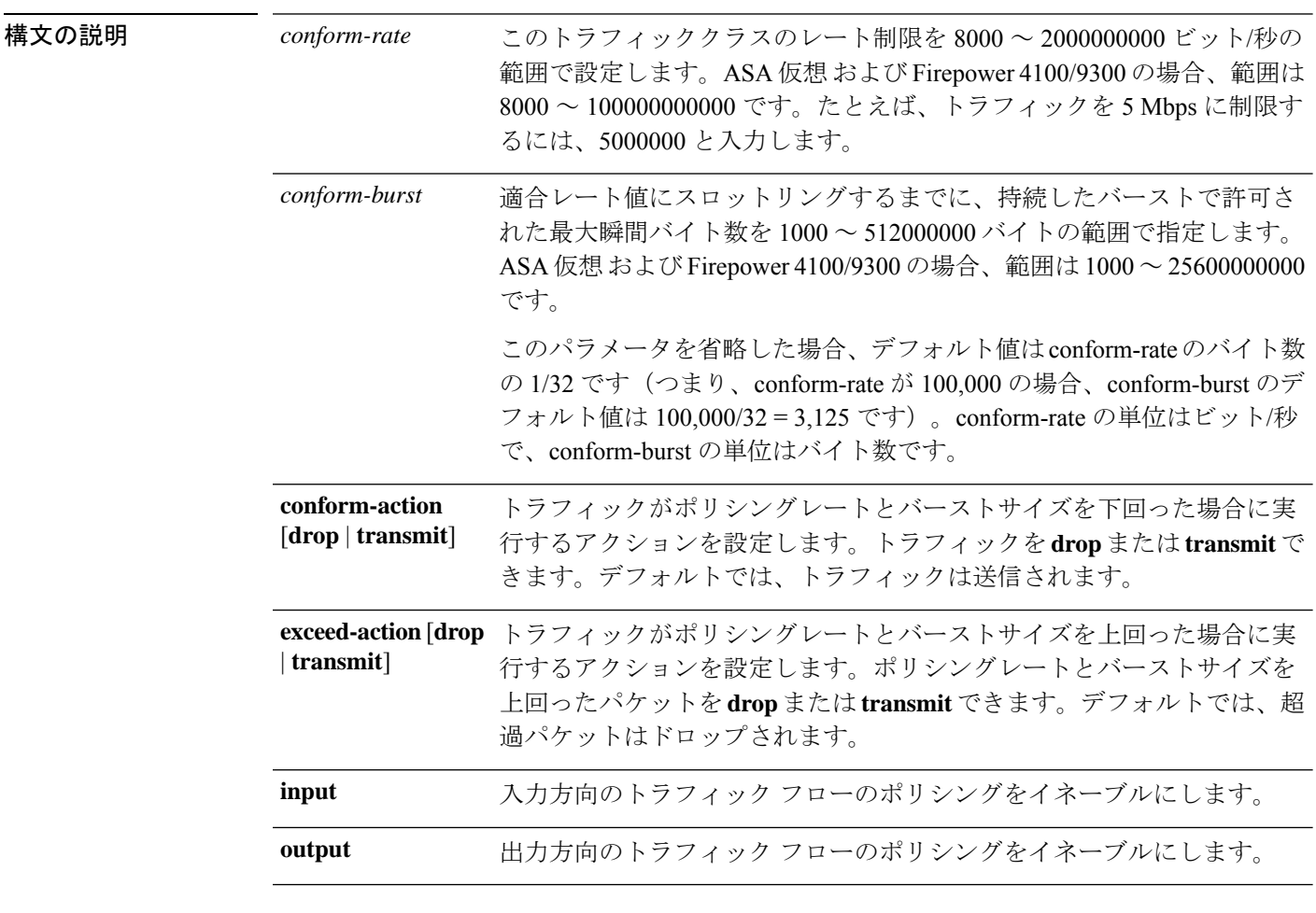

コマンド デフォルト デフォルトの動作や変数はありません。

コマンド モード 次の表に、コマンドを入力できるモードを示します。

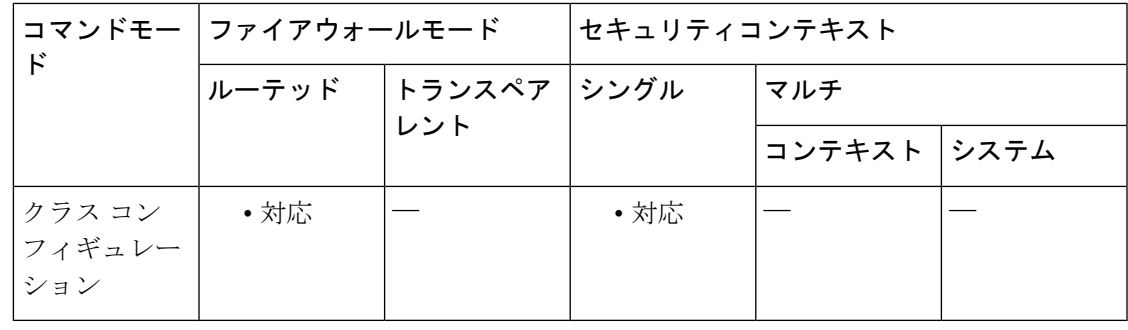

### コマンド履歴 リリー 変更内容

ス

7.0(1) このコマンドが追加されました。

- **input**オプションが追加されました。着信方向のトラフィックのポリシングがサポー トされます。 7.2(1)
- 使用上のガイドラインポリシングは、設定した最大レート(ビット/秒単位)を超えるトラフィックが発生しないよ うにして、1つのトラフィックフローが全体のリソースを占有しないようにする方法です。ト ラフィックが最大レートを超えると、ASAは超過した分のトラフィックをドロップします。ま た、ポリシングでは、許可されるトラフィックの最大単一バーストも設定されます。

ポリシングをイネーブルにするには、Modular Policy Framework を使用して次のように設定し ます。

**1.class-map**:ポリシングを実行するトラフィックを指定します。

**2.policy-map**:各クラスマップに関連付けるアクションを指定します。

- **a.class**:アクションを実行するクラスマップを指定します。
- **b.police**:クラスマップのポリシングを有効にします。

**3.service-policy**:ポリシーマップをインターフェイスごとに、またはグローバルに割り当てま す。

ASA で必要な場合は、個々の QoS 機能を単独で設定できます。ただし、普通は、たとえば一 部のトラフィックを優先させて、他のトラフィックによって帯域幅の問題が発生しないように するために、複数の QoS 機能を ASA に設定します。

次に、インターフェイスごとにサポートされる機能の組み合わせを示します。

•標準プライオリティキューイング(特定のトラフィックの場合)+ポリシング(その他の トラフィックの場合)

同じトラフィックのセットに対して、プライオリティキューイングとポリシングを両方設定す ることはできません。

• トラフィックシェーピング (1 つのインターフェイス上のすべてのトラフィックの場合) + 階層型プライオリティキューイング(トラフィックのサブセットの場合)。

通常、トラフィックシェーピングをイネーブルにした場合、同じトラフィックに対してはポリ シングをイネーブルにしません。ただし、このような設定は ASA では制限されていません。

次のガイドラインを参照してください。

- QoSは単方向に適用されます。ポリシーマップを適用するインターフェイスに出入りする (**input** または **output** を指定したかによって異なる)トラフィックだけが影響を受けま す。
- 確立済みのトラフィックが存在するインターフェイスに対して、サービスポリシーが適用 または削除されると、トラフィック ストリームに対して QoS ポリシーは適用または削除 されません。そのような接続の QoS ポリシーを適用または削除するには、接続をクリア して再確立する必要があります。**clear conn** コマンドを参照してください。
- to-the-box トラフィックはサポートされません。
- VPN トンネル バイパス インターフェイスとの間のトラフィックはサポートされません。
- トンネル グループ クラス マップを照合する場合、出力ポリシングのみがサポートされま す。

<sup>例</sup> 次に、出力方向の **police** コマンドの例を示します。このコマンドは、適合レートを 100,000 ビット/秒、バースト値を 20,000 バイトに設定します。

```
ciscoasa(config)# policy-map localpolicy1
ciscoasa(config-pmap)# class-map firstclass
ciscoasa(config-cmap)# class localclass
```
ciscoasa(config-pmap-c)# **police output 100000 20000** ciscoasa(config-cmap-c)# **class class-default** ciscoasa(config-pmap-c)#

次に、内部 Web サーバーを宛先とするトラフィックにレート制限を実行する例を示し ます。

```
ciscoasa# access-list http_traffic permit tcp any 10.1.1.0 255.255.255.0 eq 80
ciscoasa# class-map http_traffic
ciscoasa(config-cmap)# match access-list http_traffic
ciscoasa(config-cmap)# policy-map outside_policy
ciscoasa(config-pmap)# class http_traffic
ciscoasa(config-pmap-c)# police input 56000
ciscoasa(config-pmap-c)# service-policy outside_policy interface outside
ciscoasa(config)#
```
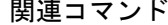

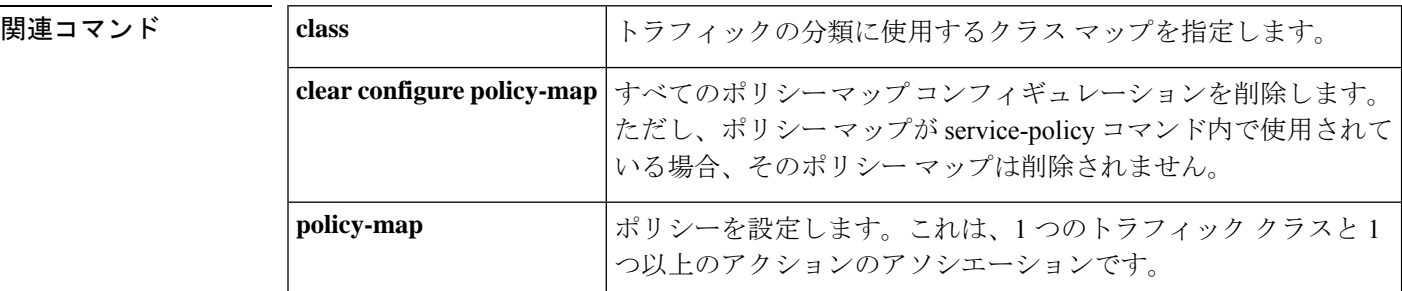

 $\mathbf I$ 

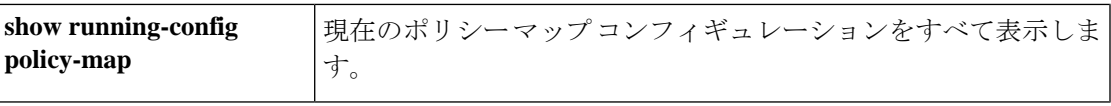

# **policy**

CRL の取得元を指定するには、ca-crl コンフィギュレーション モードで **policy** コマンドを使用 します。

**policy** { **static** | **cdp** | **both** }

- 構文の説明 CRL 配布ポイントを使用した CRL の取得に失敗した場合は、スタティック CDP を最大 **both** 5 つ使用して再試行します。
	- チェック対象の証明書内に埋め込まれている CDP 拡張を使用します。この場合、ASA **cdp** は検証対象の証明書の CDP 拡張から最大 5 つの CRL 配布ポイントを取得します。さら に必要に応じて、設定されたデフォルト値を使用して情報を増強します。ASAがプライ マリ CDP を使用して CRL を取得するのに失敗した場合は、リストで次に使用可能な CDP を使用して再試行します。再試行は、ASA が CRL を取得するかリストの最後に到 達するまで、繰り返されます。
	- 最大で 5 つのスタティック CRL 配布ポイントを使用します。このオプションを指定す **static** る場合は、**protocol** コマンドを使用して LDAP または HTTP URL も指定します。

コマンド デフォルト デフォルト設定は**cdp**です。

コマンドモード 次の表に、コマンドを入力できるモードを示します。

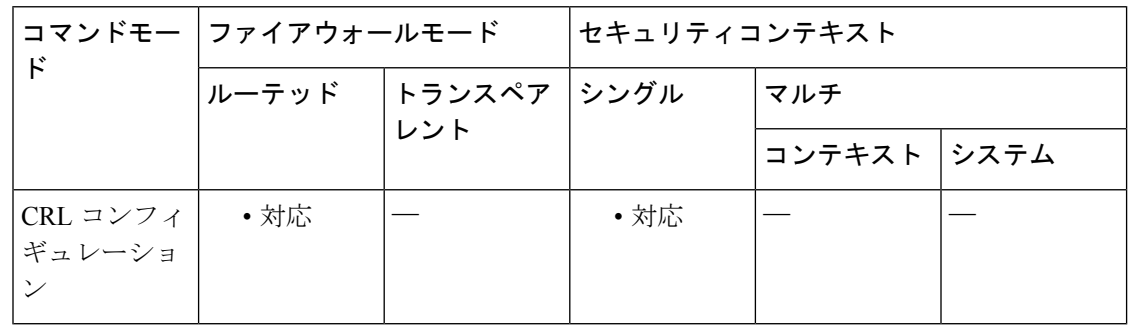

コマンド履歴 リリー 変更内容 ス

7.0(1) このコマンドが追加されました。

<sup>例</sup> 次に、ca-crl コンフィギュレーション モードを開始し、チェック対象の証明書内にあ る CRL 配布ポイント拡張を使用して CRL 取得を行うように設定し、失敗した場合は スタティック CDP を使用する例を示します。

ciscoasa(configure)# **crypto ca trustpoint central**

ciscoasa(ca-trustpoint)# **crl configure** ciscoasa(ca-crl)# **policy both**

**コマンド** 

I

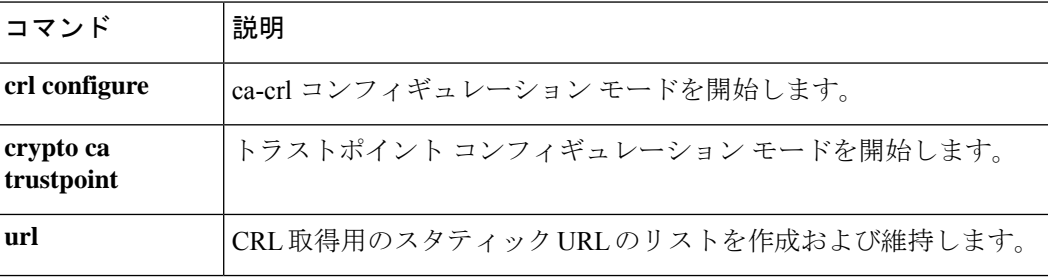

# **policy-list**

ボーダー ゲートウェイ プロトコル(BGP)のポリシーリストを作成するには、ポリシー マッ プ コンフィギュレーション モードで **policy-list** コマンドを使用します。ポリシーリストを削 除するには、このコマンドの **no** 形式を使用します。

**policy-list** *policy-list-name* { **permit** | **deny** } **no policy-list** *policy-list-name*

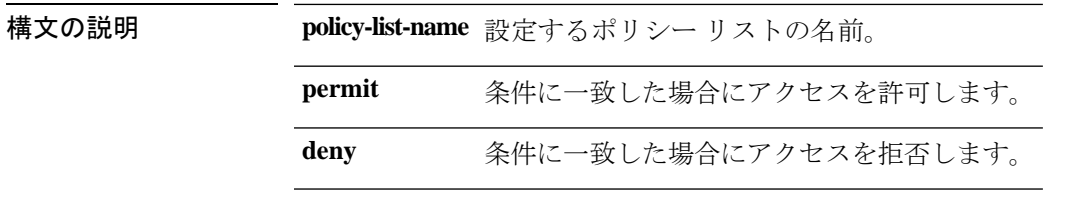

コマンド デフォルト このコマンドはデフォルトではディセーブルになっています。

コマンドモード 次の表に、コマンドを入力できるモードを示します。

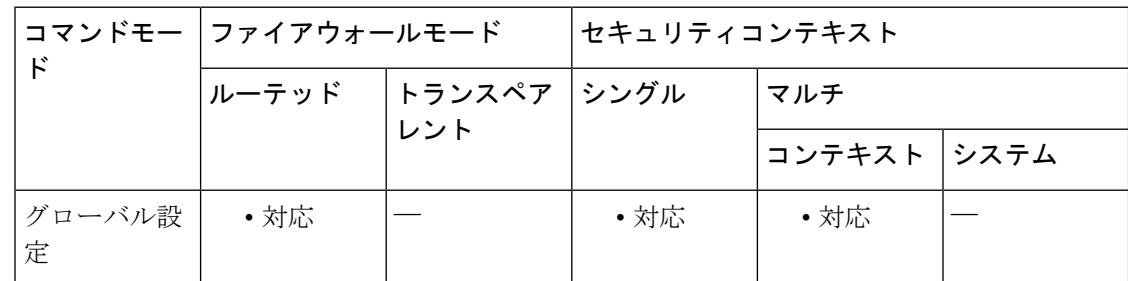

コマンド履歴 リリー 変更内容

ス

9.2(1) このコマンドが追加されました。

使用上のガイドライン ルート マップ内でポリシー リストが参照されると、ポリシー リスト内の match 文すべてが評 価され、処理される。1 つのルート マップに 2 つ以上のポリシー リストを設定できる。1 つの ルート マップ内で設定された複数のポリシー リストは、AND セマンティクスまたは OR セマ ンティクスを使用して評価されます。ポリシー リストは、同じルート マップ内にあるがポリ シーリストの外で設定されている他の既存のmatchおよびset文とも共存できます。1つのルー ト マップ エントリ内で複数のポリシー リストが照合を行う場合、ポリシー リストすべては受 信属性だけで照合を行います。

policy-list のサブコマンドを次に示します。

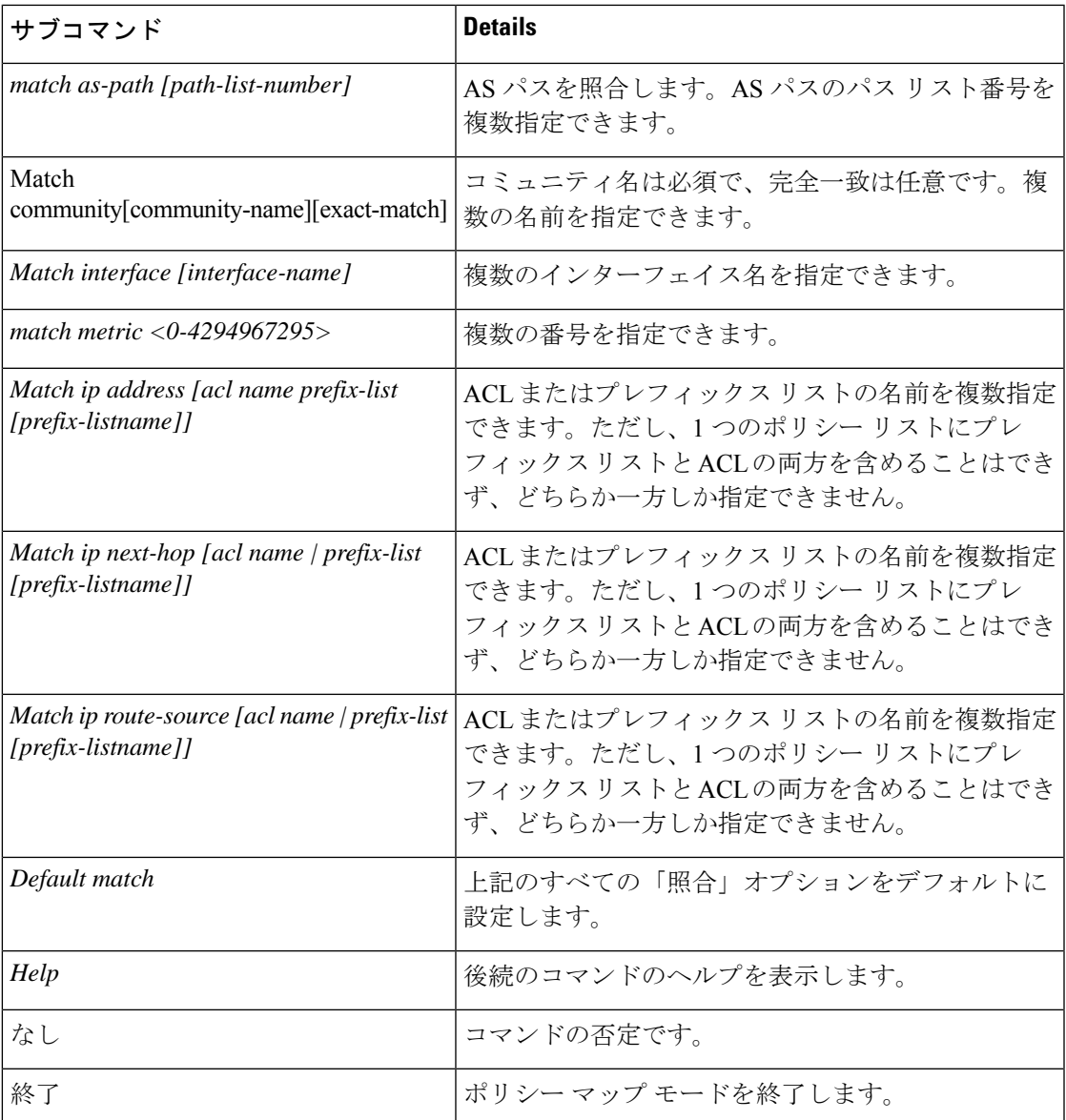

<sup>例</sup> 次に、AS <sup>が</sup> <sup>1</sup> でメトリックが <sup>10</sup> のネットワーク プレフィックスをすべて許可するポ リシーリストの設定例を示します。

```
ciscoasa(config)# policy-list POLICY-LIST-NAME-1 permit
ciscoasa(config-policy-list)# match as-path 1
ciscoasa(config-policy-list)# match metric 10
ciscoasa(config-policy-list)# end
```
次に、コミュニティが 20 でメトリックが 10 のトラフィックを許可するポリシー リス トの設定例を示します。

```
ciscoasa(config)# policy-list POLICY-LIST-NAME-2 permit
ciscoasa(config-policy-list)# match community 20
```
ciscoasa(config-policy-list)# match metric 10 ciscoasa(config-policy-list)# end

次に、コミュニティが 20 でメトリックが 10 のトラフィックを拒否するポリシー リス トの設定例を示します。

ciscoasa(config)# policy-list POLICY-LIST-NAME-3 deny ciscoasa(config-policy-list)# match community 20 ciscoasa(config-policy-list)# match metric 10

## **policy-map**

モジュラ ポリシー フレームワークを使用する場合、グローバル コンフィギュレーション モー ドで**policy-map** コマンド(**type**キーワードなし)を使用し、レイヤ3/4クラスマップ(**class-map** または **class-map type management** コマンド)で特定したトラフィックにアクションを割り当 てます。レイヤ 3/4 ポリシーマップを削除するには、このコマンドの **no** 形式を使用します。

### **policy-map***name* **no policy-map** *name*

構文の説明 このポリシー マップの名前を最大 40 文字で指定します。すべてのタイプのポリシー *name* マップで同じ名前スペースが使用されるため、別のタイプのポリシーマップですでに使 用されている名前は再度使用できません。

コマンド デフォルト デフォルトでは、すべてのデフォルト アプリケーション インスペクション トラフィックに一 致するポリシーがコンフィギュレーションに含まれ、特定のインスペクションがすべてのイン ターフェイスのトラフィックに適用されます(グローバル ポリシー)。すべてのインスペク ションがデフォルトでイネーブルになっているわけではありません。適用できるグローバルポ リシーは1つだけなので、グローバルポリシーを変更する場合は、デフォルトのポリシーを編 集するか、デフォルトのポリシーをディセーブルにして新しいポリシーを適用します。(特定 の機能では、グローバル ポリシーはインターフェイス ポリシーより優先されます)。

デフォルト ポリシーには、次のアプリケーション インスペクションが含まれます。

- DNS
- FTP
- H323 (H225)
- $\cdot$  H323 (RAS)
- RSH
- RTSP
- ESMTP
- SQLnet
- Skinny (SCCP)
- SunRPC
- XDMCP
- SIP
- NetBios
- TFTP

• IP オプション

デフォルト ポリシー コンフィギュレーションには、次のコマンドが含まれます。

```
class-map inspection_default
match default-inspection-traffic
policy-map type inspect dns preset_dns_map
parameters
message-length maximum client auto
message-length maximum 512
dns-guard
protocol-enforcement
nat-rewrite
policy-map global_policy
class inspection_default
 inspect dns preset dns map
 inspect ftp
  inspect h323 h225 default h323 map
  inspect h323 ras default h323 map
  inspect ip-options default ip options map
  inspect netbios
  inspect rsh
  inspect rtsp
  inspect skinny
  inspect esmtp default esmtp map
  inspect sqlnet
  inspect sunrpc
  inspect tftp
  inspect sip
  inspect xdmcp
```
コマンドモード 次の表に、コマンドを入力できるモードを示します。

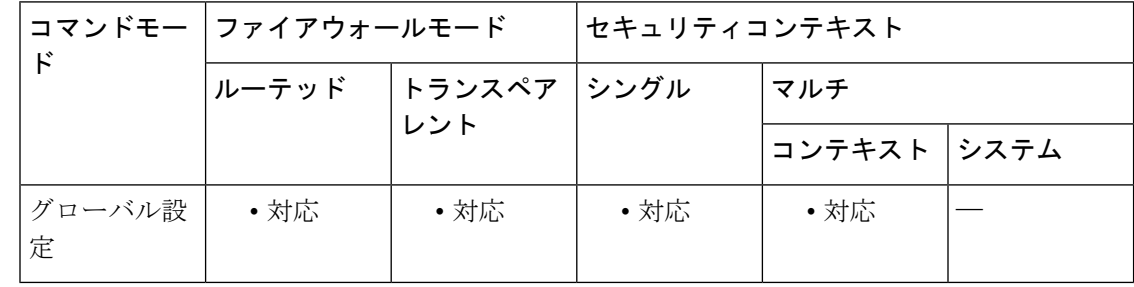

### コマンド履歴 リリー 変更内容

ス

7.0(1) このコマンドが追加されました。

使用上のガイドライン モジュラ ポリシー フレームワークの設定手順は、次の 4 つの作業で構成されます。

**1. class-map** コマンドまたは **class-maptype management** コマンドを使用して、アクションを適 用するレイヤ 3 およびレイヤ 4 のトラフィックを指定します。

**2.** (アプリケーション インスペクションのみ)**policy-map type inspect** コマンドを使用して、 アプリケーション インスペクション トラフィックの特別なアクションを定義します。

**3.policy-map** コマンドを使用して、レイヤ 3 と 4 のトラフィックにアクションを適用します。 **4.service-policy** コマンドを使用して、インターフェイスでのアクションをアクティブにしま す。

ポリシー マップの最大数は 64 ですが、各インターフェイスには、ポリシー マップを 1 つだけ 適用できます。同一のポリシー マップを複数のインターフェイスに適用できます。レイヤ 3/4 ポリシーマップ内にある複数のレイヤ3/4クラスマップを特定でき(**class**コマンドを参照)、 1 つ以上の機能タイプの複数のアクションを各クラスマップに割り当てることができます。

<sup>例</sup> 次に、接続ポリシーの **policy-map** コマンドの例を示します。このコマンドは、Web サーバー 10.1.1.1 への接続許可数を制限します。

```
ciscoasa(config)# access-list http-server permit tcp any host 10.1.1.1
ciscoasa(config)# class-map http-server
ciscoasa(config-cmap)# match access-list http-server
ciscoasa(config)# policy-map global-policy
ciscoasa(config-pmap)# description This policy map defines a policy concerning connection
to http server.
ciscoasa(config-pmap)# class http-server
ciscoasa(config-pmap-c)# set connection conn-max 256
```
次の例は、ポリシー マップでの複数の照合の動作を示しています。

```
ciscoasa(config)# class-map inspection_default
ciscoasa(config-cmap)# match default-inspection-traffic
ciscoasa(config)# class-map http_traffic
ciscoasa(config-cmap)# match port tcp eq 80
ciscoasa(config)# policy-map outside_policy
ciscoasa(config-pmap)# class inspection_default
ciscoasa(config-pmap-c)# inspect http http_map
ciscoasa(config-pmap-c)# inspect sip
ciscoasa(config-pmap)# class http_traffic
ciscoasa(config-pmap-c)# set connection timeout tcp 0:10:0
```
次の例は、トラフィックが最初の利用可能なクラスマップと一致した場合に、同じ機 能ドメインのアクションが指定されている後続のクラスマップと照合されないことを 示しています。

```
ciscoasa(config)# class-map telnet_traffic
ciscoasa(config-cmap)# match port tcp eq 23
ciscoasa(config)# class-map ftp_traffic
ciscoasa(config-cmap)# match port tcp eq 21
ciscoasa(config)# class-map tcp_traffic
ciscoasa(config-cmap)# match port tcp range 1 65535
ciscoasa(config)# class-map udp_traffic
ciscoasa(config-cmap)# match port udp range 0 65535
ciscoasa(config)# policy-map global_policy
ciscoasa(config-pmap)# class telnet_traffic
ciscoasa(config-pmap-c)# set connection timeout tcp 0:0:0
ciscoasa(config-pmap-c)# set connection conn-max 100
ciscoasa(config-pmap)# class ftp_traffic
ciscoasa(config-pmap-c)# set connection timeout tcp 0:5:0
ciscoasa(config-pmap-c)# set connection conn-max 50
ciscoasa(config-pmap)# class tcp_traffic
```
ciscoasa(config-pmap-c)# **set connection timeout tcp 2:0:0** ciscoasa(config-pmap-c)# **set connection conn-max 2000**

Telnet 接続は、開始時に **class telnet\_traffic** と一致します。同様に FTP 接続は、開始時 に **class ftp\_traffic** と一致します。Telnet および FTP 以外の TCP 接続の場合は、**class tcp\_traffic** と一致します。Telnet 接続または FTP 接続は **class tcp\_traffic** と一致します が、すでに他のクラスと一致しているため、ASA はこの照合を行いません。

NetFlowイベントは、ModularPolicyFrameworkを使用して設定されます。ModularPolicy FrameworkがNetFlow用に設定されていない場合、イベントはログに記録されません。 トラフィックはクラスが設定される順序に基づいて照合されます。一致が検出される と、その他のクラスはチェックされません。NetFlow イベントの場合、コンフィギュ レーションの要件は次のとおりです。

- flow-export destination (NetFlow コレクタ)は、その IP アドレスによって一意に識 別されます。
- サポートされるイベントタイプは、flow-create、flow-teardown、flow-denied、およ び all です(前述の 4 つのイベント タイプを含みます)。
- 各コレクタに送信する NetFlow レコードを決定するために NetFlow コレクタおよ びフィルタのアドレスを設定するには、**flow-export event-type** {**all** | **flow-create** | **flow-denied** | **flow-update** | **flow-teardown**} **destination** コマンドを使用します。
- flow-export アクションは、インターフェイス ポリシーでサポートされません。
- flow-exportアクションがサポートされるのは、**class-default**コマンド、および**match any** コマンドまたは **matchaccess-list** コマンドで使用されるクラスに限られます。
- NetFlow コレクタが定義されていない場合は、コンフィギュレーション アクショ ンは発生しません。
- NetFlow セキュア イベント ロギングのフィルタリングは、順序に関係なく実行さ れます。

次に、ホスト 10.1.1.1 と 20.1.1.1 の間のすべての NetFlow イベントを送信先 15.1.1.1 に エクスポートする例を示します。

```
ciscoasa(config)# access-list
flow_export_acl
permit ip host 10.1.1.1 host 20.1.1.1
ciscoasa(config)# class-map flow_export_classciscoasa(config-cmap)# match access-list
flow_export_aclciscoasa(config)# policy-map global_policyciscoasa(config-pmap)# class
flow_export_classciscoasa(config-pmap-c)# flow-export event-type all destination
15.1.1.1
```

```
関連コマンド
```
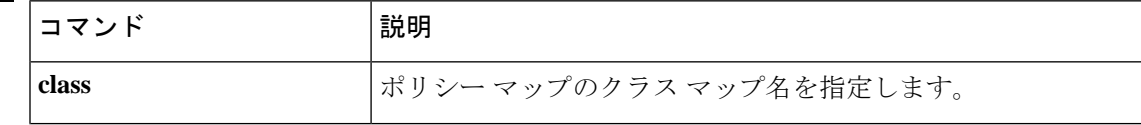

 $\mathbf I$ 

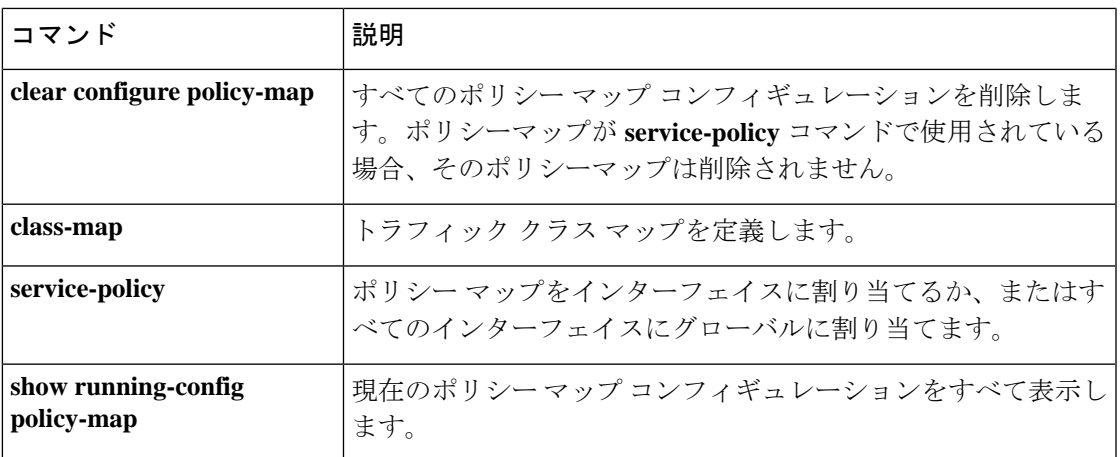

# **policy-map type inspect**

モジュラ ポリシー フレームワークを使用する場合、グローバル コンフィギュレーション モー ドで **policy-maptype inspect** コマンドを使用して、アプリケーション トラフィック検査のため の特別なアクションを定義します。インスペクション ポリシー マップを削除するには、この コマンドの **no** 形式を使用します。

**policy-map type inspect** *application policy\_map\_name* **no policy-map** [ **type inspect** *application* ] *policy\_map\_name*

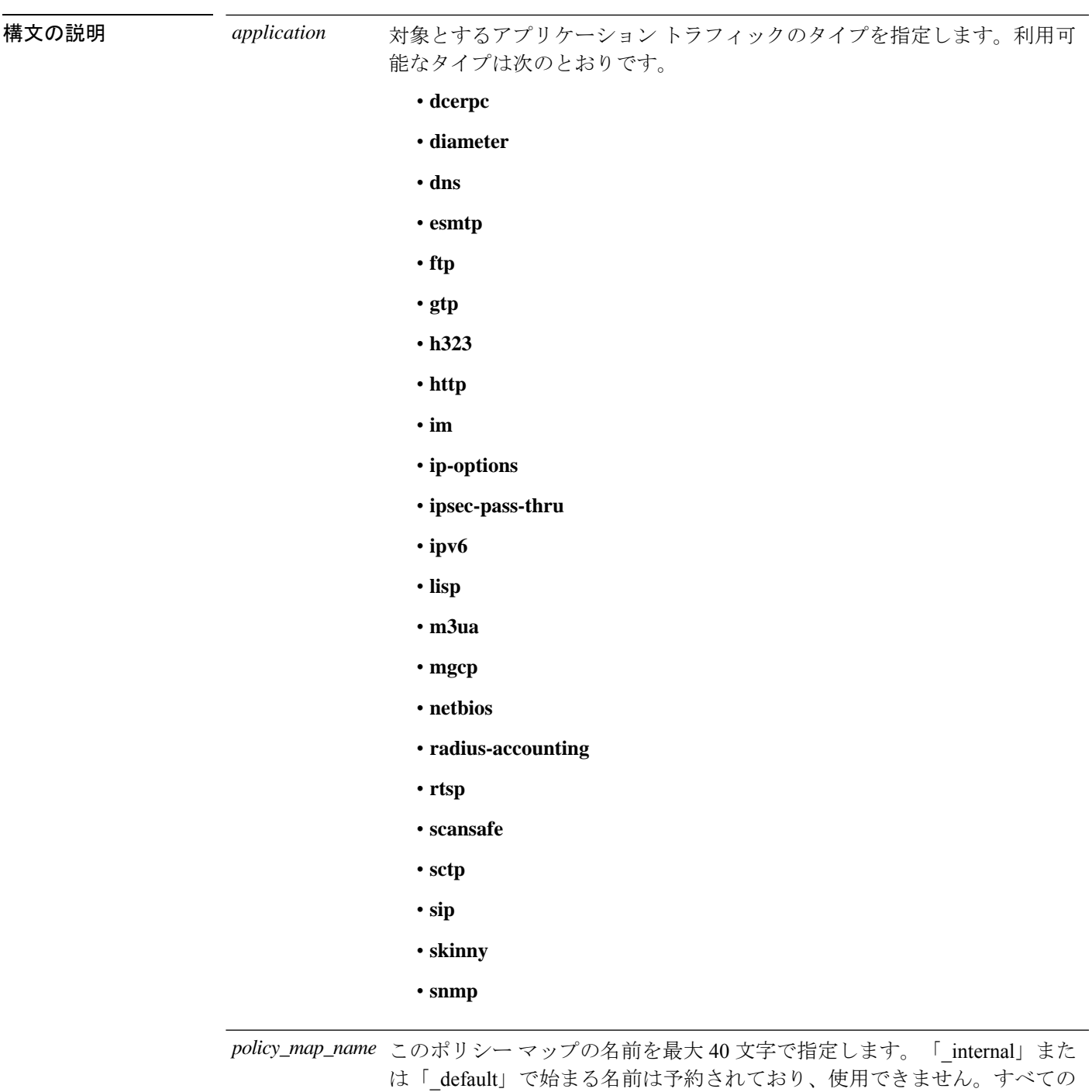

タイプのポリシー マップで同じ名前スペースが使用されるため、別のタイ プのポリシー マップですでに使用されている名前は再度使用できません。

コマンドデフォルト デフォルトの動作や値はありません。

ı

コマンドモード 次の表に、コマンドを入力できるモードを示します。

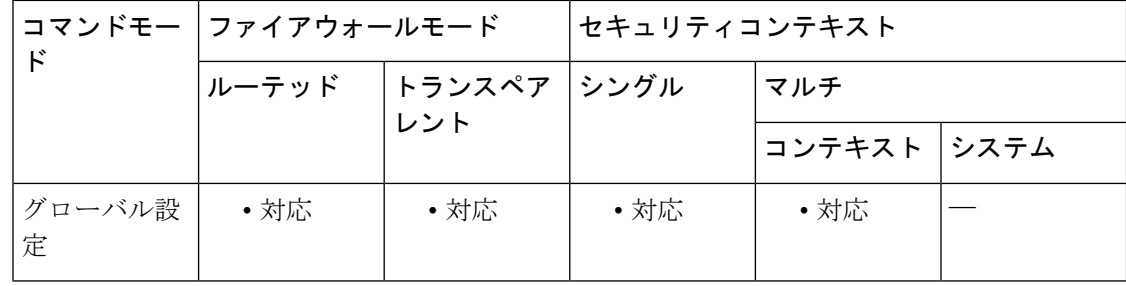

### コマンド履歴 リリー 変更内容

ス

- 7.2(1) このコマンドが追加されました。
- 8.2(1) IPv6 インスペクションをサポートするために **ipv6** キーワードが追加されました。
- クラウド Web セキュリティをサポートするために **scansafe** キーワードが追加され ました。 9.0(1)
- 9.5(2) LISP インスペクションをサポートするために **lisp** キーワードが追加されました。
- 9.5(2) **diameter** および **sctp** キーワードが追加されました。

9.6(2) **m3ua** キーワードが追加されました。

使用上のガイドライン モジュラ ポリシー フレームワークでは、多くのアプリケーション インスペクションで実行さ れる特別なアクションを設定できます。レイヤ 3/4 のポリシーマップ(**policy-map** コマンド) で、**inspect** コマンドを使用して検査エンジンを有効にする場合は、**policy-map type inspect** コ マンドで作成されたインスペクションポリシーマップで定義されているアクションもオプショ ンで有効にできます。たとえば、**inspect http http\_policy\_map** コマンドを入力します。 http\_policy\_map はインスペクション ポリシー マップの名前です。

> インスペクションポリシーマップは、ポリシーマップコンフィギュレーションモードで入力 するコマンドのうち、次の 1 つ以上のコマンドで構成されます。インスペクション ポリシー マップで使用できる実際のコマンドは、アプリケーションによって異なります。

- **match** コマンド:**match** コマンドをインスペクション ポリシー マップで直接定義して、 アプリケーション固有の基準(URL ストリングなど)とアプリケーション トラフィック を照合できます。次に、一致コンフィギュレーションモードで**drop**、**reset**、**log**などのア クションを有効にします。**match**コマンドを使用できるかどうかは、アプリケーションに よって異なります。
- **class** コマンド:このコマンドは、ポリシーマップ内のインスペクション クラス マップを 特定します(インスペクション クラス マップの作成については、**class-map type inspect** コマンドを参照してください)。インスペクション クラス マップには、**match** コマンド が含まれます。このコマンドは、ポリシーマップ内のアクションを有効にするアプリケー ション固有の基準(URL ストリングなど)とアプリケーショントラフィックを照合しま す。クラスマップを作成することと、インスペクション ポリシー マップ内で **match** コマ

ンドを直接使用することの違いは、複数の照合結果をグループ化できることと、クラス マップを再使用できることです。

• **parameters** コマンド:パラメータは検査エンジンの動作に影響します。パラメータ コン フィギュレーションモードで使用できるコマンドは、アプリケーションによって異なりま す。

ポリシーマップでは、複数の **class** または **match** コマンドを指定できます。

一部の**match**コマンドでは、パケット内のテキストと照合する正規表現を指定できます。**regex** コマンドおよび **class-map type regex** コマンド(複数の正規表現をグループ化)を参照してく ださい。

デフォルトのインスペクション ポリシー マップ コンフィギュレーションには、次のコマンド が含まれます。

policy-map type inspect dns preset\_dns\_map parameters message-length maximum client auto message-length maximum 512 dns-guard protocol-enforcement nat-rewrite

1 つのパケットが複数の異なる **match** コマンドまたは **class** コマンドと一致する場合、ASA の アクション適用順序は、ポリシーマップにアクションが追加された順序ではなく、ASAの内部 ルールによって決まります。内部ルールは、アプリケーションのタイプとパケット解析の論理 的進捗によって決まり、ユーザーが設定することはできません。HTTP トラフィックの場合、 Request Method フィールドの解析が Header Host Length フィールドの解析よりも先に行われ、 Request Method フィールドに対するアクションは Header Host Length フィールドに対するアク ションより先に行われます。たとえば、次のmatchコマンドは任意の順序で入力できますが、 **match request method get** コマンドが最初に照合されます。

ciscoasa(config-pmap)# **match request header host length gt 100** ciscoasa(config-pmap-c)# **reset** ciscoasa(config-pmap-c)# **match request method get** ciscoasa(config-pmap-c)# **log**

アクションがパケットをドロップすると、それ以降のアクションは実行されません。たとえ ば、最初のアクションが接続のリセットである場合、それ以降の**match**コマンドが一致するこ とはありません。最初のアクションがパケットのログへの記録である場合、接続のリセットな どの2番目のアクションは実行されます(同じ**match**コマンドに対して**reset**(**drop-connection** など)と **log** アクションの両方を設定できます。その場合、パケットは特定の一致でリセット される前にログに記録されます)。

パケットは、同じ複数の **match** または **class** コマンドと照合される場合、ポリシーマップ内の 各コマンドの順序に従って照合されます。たとえば、ヘッダーの長さが 1001 のパケットの場 合は、次に示す最初のコマンドと照合されてログに記録され、それから2番目のコマンドと照 合されてリセットされます。2 つの **match** コマンドの順序を逆にすると、2 番目の **match** コマ ンドとの照合前にパケットのドロップと接続のリセットが実行され、ログには記録されませ  $h_{\rm o}$ 

ciscoasa(config-pmap)# **match request header length gt 100** ciscoasa(config-pmap-c)# **log** ciscoasa(config-pmap-c)# **match request header length gt 1000** ciscoasa(config-pmap-c)# **reset**

クラスマップは、そのクラスマップ内で優先順位が最低の**match**コマンドに基づいて、別のク ラスマップまたは**match**コマンドと同じタイプであると判断されます(優先順位は内部ルール に基づいています)。クラスマップに、別のクラスマップと同じタイプの優先順位が最低の **match**コマンドがある場合、そのクラスマップはポリシーマップに追加された順序で照合され ます。クラスマップごとに優先順位が最低のコマンドが異なる場合は、優先順位が最高の**match** コマンドを持つクラスマップが最初に照合されます。

使用中のインスペクションポリシーマップを別のマップ名と交換する場合は、**inspect** *protocol map*コマンドを削除し、新しいマップを使用して再度入力する必要があります。次に例を示し ます。

```
ciscoasa(config)# policy-map test
ciscoasa(config-pmap)# class sip
ciscoasa(config-pmap-c)# no
inspect sip sip-map1
ciscoasa(config-pmap-c)# inspect sip sip-map2
```
<sup>例</sup> 次の例では、HTTPインスペクションポリシーマップとその関連クラスマップを示し ます。このポリシー マップは、サービス ポリシーがイネーブルにするレイヤ 3/4 ポリ シー マップによってアクティブになります。

```
ciscoasa(config)# regex url_example example\.com
ciscoasa(config)# regex url_example2 example2\.com
ciscoasa(config)# class-map type regex match-any URLs
ciscoasa(config-cmap)# match
 regex
 example
ciscoasa(config-cmap)# match
regex
example2
ciscoasa(config-cmap)# class-map type inspect http match-all http-traffic
ciscoasa(config-cmap)# match req-resp content-type mismatch
ciscoasa(config-cmap)# match request body length gt 1000
ciscoasa(config-cmap)# match not request uri regex class URLs
ciscoasa(config-cmap)# policy-map type inspect http http-map1
ciscoasa(config-pmap)# class http-traffic
ciscoasa(config-pmap-c)# drop-connection log
ciscoasa(config-pmap-c)# match req-resp content-type mismatch
ciscoasa(config-pmap-c)# reset log
ciscoasa(config-pmap-c)# parameters
ciscoasa(config-pmap-p)# protocol-violation action log
ciscoasa(config-pmap-p)# policy-map test
ciscoasa(config-pmap)# class test
(a Layer 3/4 class map not shown)
ciscoasa(config-pmap-c)# inspect http http-map1
ciscoasa(config-pmap-c)# service-policy inbound_policy interface outside
```
**20**

### 関連コマンド

I

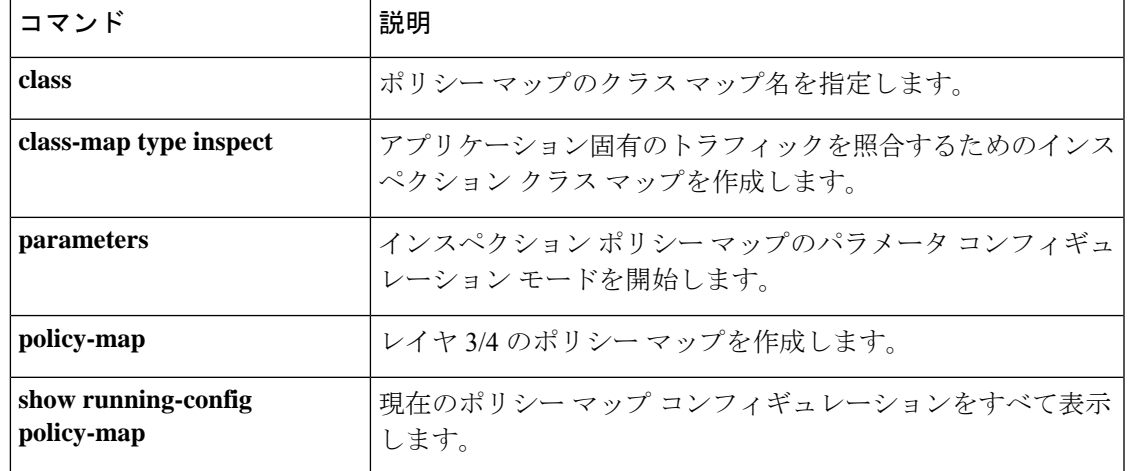

## **policy-route**

インターフェイスでポリシーベースルーティングを設定するには、インターフェイスコンフィ ギュレーション モードで **policy-route** コマンドを使用します。

**policy-route** { **route-map** *route\_map\_name* | **cost** *value* | **path-monitoring** { **IPv4** | **IPv6** | **auto** | **auto4** | **auto6 no policy-route** { **route-map** *route\_map\_name* | **cost** *value* | **path-monitoring** { **IPv4** | **IPv6** | **auto** | **auto4** | **auto6**

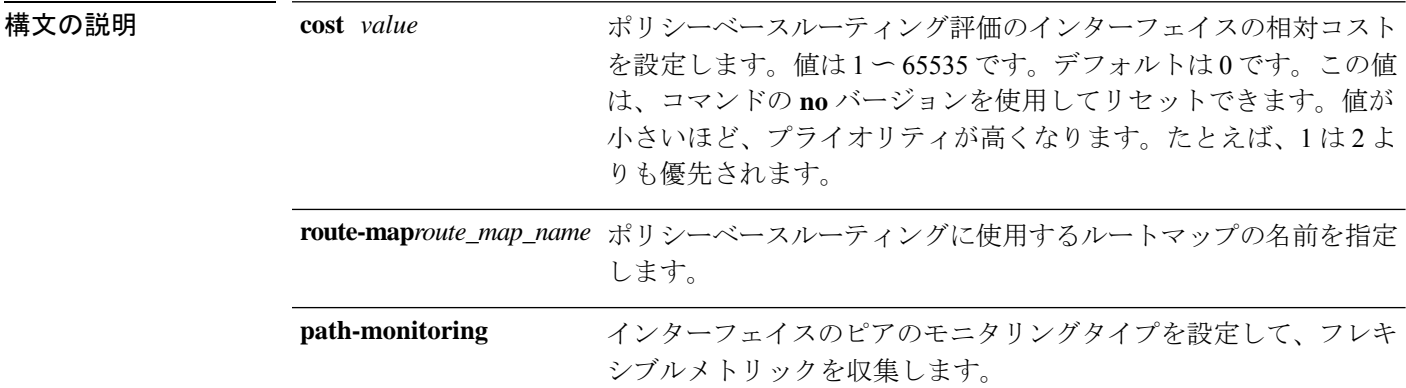

コマンド デフォルト デフォルトのルートマップはありません。デフォルトのコストは 0 です。

コマンドモード 次の表に、コマンドを入力できるモードを示します。

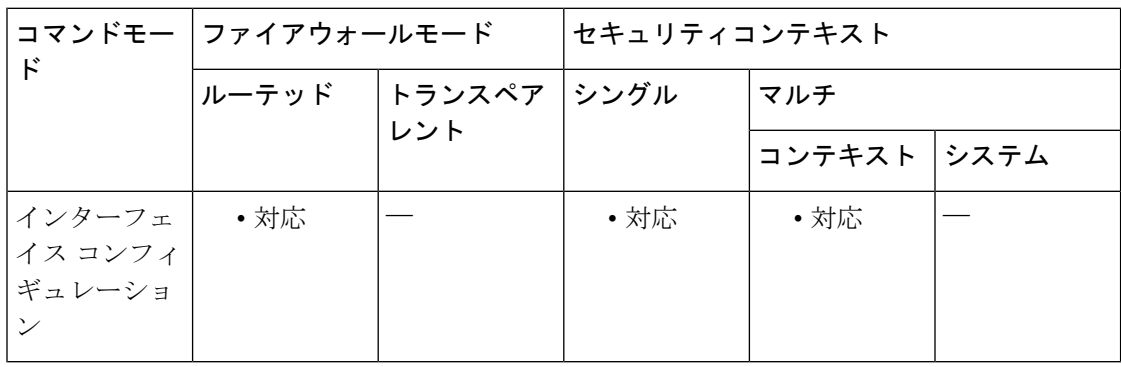

### コマンド履歴 リリー 変更内容

ス 9.4(1) このコマンドが追加されました。 9.17(1) **cost** キーワードが追加されました。 このコマンドは、トラフィックをルーティングするための最適なパスを決定する PBR のパスモニタリング機能を含めるように拡張されました。 9.18(1)

使用上のガイドライン 一致基準とすべての match 句を満たす場合のアクションを指定するルートマップを設定した ら、**policy-route route-map** コマンドを使用して、特定のインターフェイスに適用します。

> ルートマップの基準として **set adaptive-interface cost** を使用する場合は、**policy-route cost** コマ ンドを使用して、インターフェイスのコストを設定します。

> policy-routeコストを設定し、ルートマップで**set adaptive-interface cost**コマンドを使用すると、 出力トラフィックは、同じインターフェイスコストを持つ任意の選択されたインターフェイス 間(アップしていると仮定)でラウンドロビン ロード バランシングされます。コストが異な る場合、コストの高いインターフェイスが、最もコストの低いインターフェイスへのバック アップとして使用されます。

> たとえば、2 つの WAN リンクに同じコストを設定すると、これらのリンク間でトラフィック をロードバランシングして、パフォーマンスを向上させることができます。ただし、一方の WAN リンクの帯域幅が他方よりも高い場合は、高帯域幅リンクのコストを 1 に設定し、低帯 域幅リンクを2に設定して、高帯域幅リンクがダウンしている場合にのみ低帯域幅リンクを使 用します。

例 次に、ポリシーベースルーティングのインターフェイスにルートマップを適用する例 を示します。

```
ciscoasa(config)# interface GigabitEthernet0/0
ciscoasa(config-if)# policy-route route-map testmapv4
ciscoasa(config)# show run interface GigabitEthernet0/0
!
interface GigabitEthernet0/0
 nameif inside
  security-level 100
  ip address 192.168.1.1 255.255.255.0
  policy-route route-map testmapv4
!
ciscoasa(config)# show route-map testmapv4
route-map testmapv4, permit, sequence 10
  Match clauses:
       ip address (access-lists): testaclv4
   Set clauses:
                ip next-hop 1.1.1.1
```
次に、不等コストを設定する例、つまり、output1 が優先リンクで、output2 は output1 がダウンしている場合にのみ使用される例を示します。インターフェイス間でロード バランシングを設定するには、等コスト値を設定します。

```
interface G0/0
 nameif outside1
 policy-route cost 1
```

```
interface G0/1
  nameif outside2
  policy-route cost 2
```
パスモニタリング機能は、トラフィックを転送しなくなったルートリンクまたはパス の障害を検出します。脅威防御が RTT、ジッター、パケット損失、平均オピニオン評 点 (MOS) などの評価指標を収集して、トラフィックを転送するためのベストパスを 決定できるようにします。

パスモニタリングを設定するには、**policy-route** コマンドを使用します。ピアゲート ウェイから評価指標を収集するためにデバイスが使用する必要があるモニタリングタ イプを指定する必要があります。自動オプションの場合、モニタリングのために、デ フォルトルートのネクストホップがピアとして使用されます。IPv4が最初に試行され、 次に IPv6 が試行されます。VTI インターフェイスの場合、auto オプションはサポート されていません。ピアの IPv4 または IPv6 アドレスを指定する必要があります。

ciscoasa(config-if)# policy-route ?

interface mode commands/options: cost set interface cost path-monitoring Keyword for path monitoring route-map Keyword for route-map ciscoasa(config-if)# policy-route path-monitoring ? interface mode commands/options: A.B.C.D peer-ipv4 X:X:X:X::X peer-ipv6 auto Use remote peer IPv4/6 based on config auto4 Use only IPv4 address based on config auto6 Use only IPv6 address based on config

ciscoasa(config-if)# policy-route path-monitoring auto

 $\mathbf{l}$ 

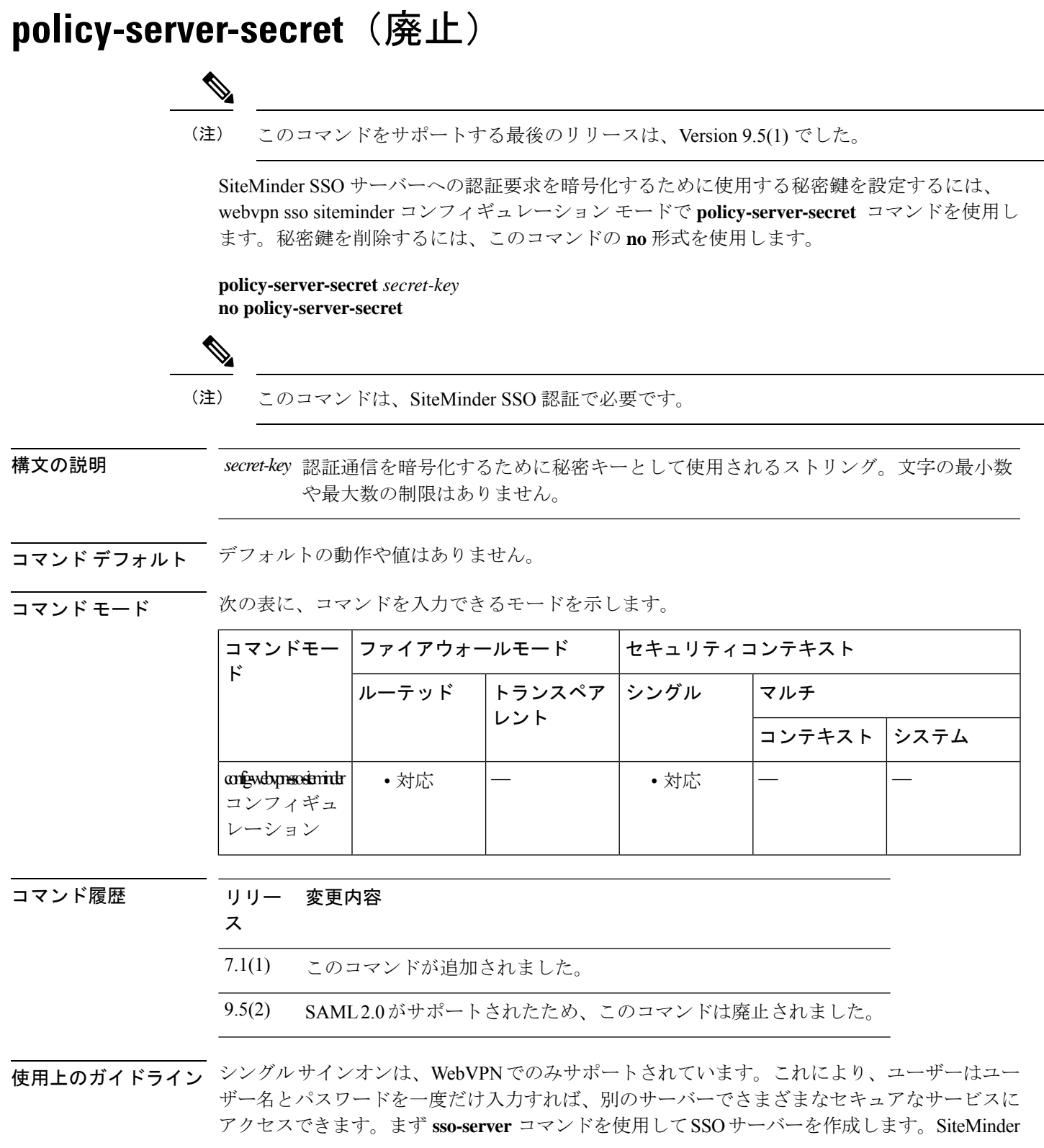

SSO サーバーの場合、**policy-server-secret** コマンドを使用して ASA と SSO サーバー間の認証 通信を保護します。

コマンド引数 *secret-key* は、パスワードと同様に作成、保存、および設定が可能です。このコ マンド引数は、**policy-server-secret** コマンドを使用して ASA で設定され、Cisco Java プラグイ ン認証スキームを使用して SiteMinder Policy Server で設定されます。

このコマンドは、SiteMinder-type の SSO サーバーにのみ適用されます。

<sup>例</sup> 次に、config-webvpn-sso-siteminderモードで、引数としてランダムなストリングを使用 して、SiteMinder SSO サーバー認証通信の秘密キーを作成する例を示します。

> ciscoasa(config-webvpn)# **sso-server my-sso-server type siteminder** ciscoasa(config-webvpn-sso-siteminder)# **policy-server-secret @#ET&** ciscoasa(config-webvpn-sso-siteminder)#

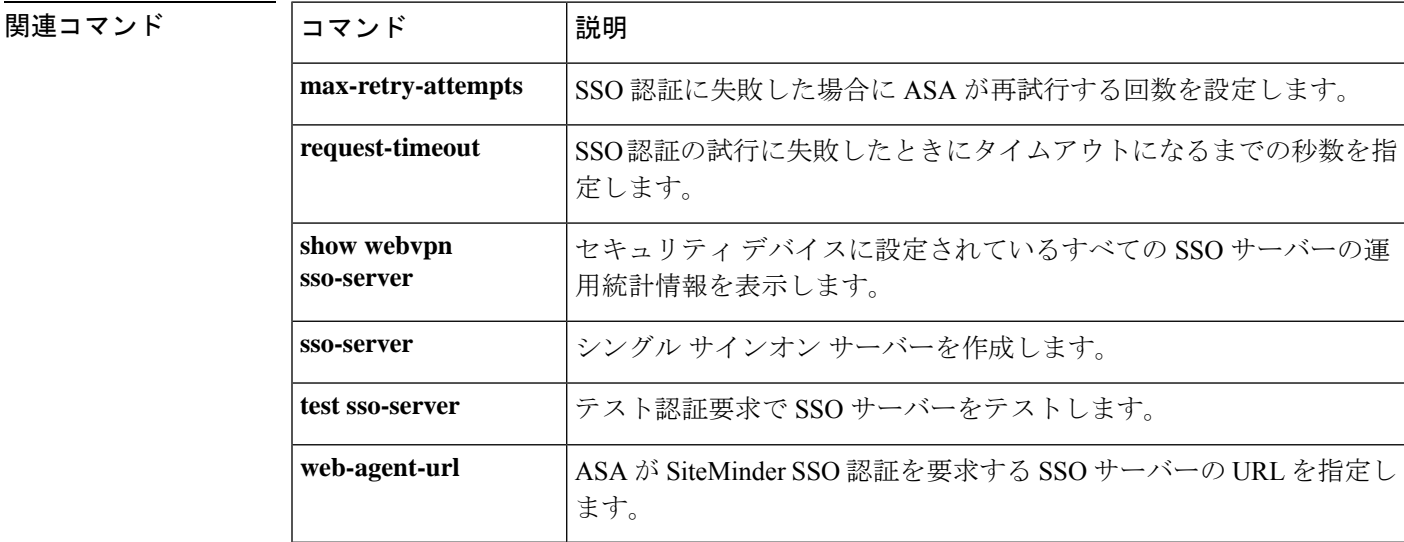

# **policy static sgt**

手動で設定した Cisco TrustSec リンクにポリシーを適用するには、CTS 手動インターフェイス コンフィギュレーションモードで**policy static sgt**コマンドを使用します。手動で設定したCTS リンクに対するポリシーを削除するには、このコマンドの **no** 形式を使用します。

**policy static sgt** *sgt\_number* [ **trusted** ] **no policy static sgt** *sgt\_number* [ **trusted** ]

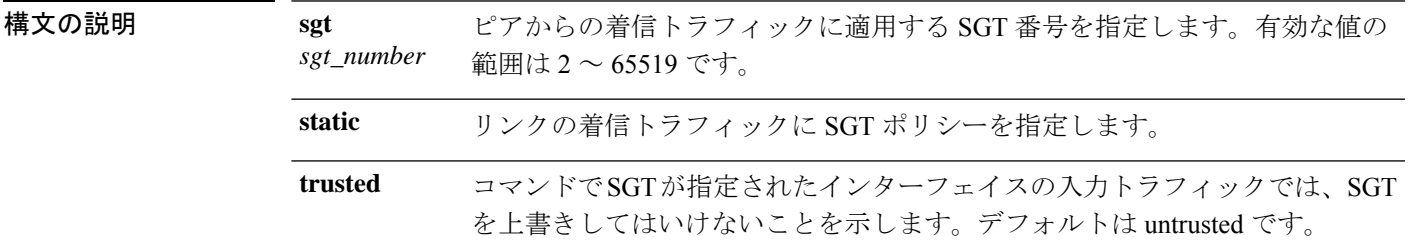

コマンドデフォルト デフォルトの動作や値はありません。

**コマンドモード** 次の表に、コマンドを入力できるモードを示します。

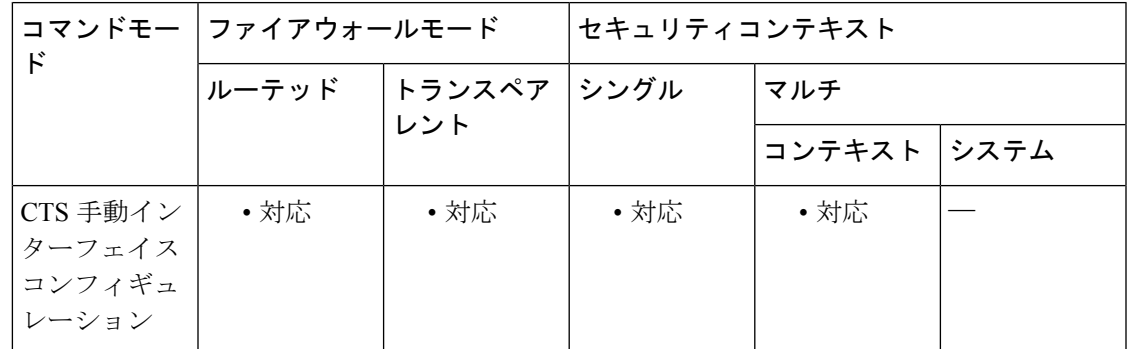

コマンド履歴 リリー 変更内容

ス

9.3(1) このコマンドが追加されました。

使用上のガイドライン このコマンドでは、手動で設定した CTS リンクにポリシーを適用します。

### 制約事項

- 物理インターフェイス、VLAN インターフェイス、ポート チャネル インターフェイスお よび冗長インターフェイスでのみサポートされます。
- BVI、TVI、VNI などの論理インターフェイスや仮想インターフェイスではサポートされ ません。

<sup>例</sup> 次に、レイヤ2SGTインポジション用のインターフェイスをイネーブルにし、インター フェイスが信頼できるかどうかを定義する例を示します。

> ciscoasa(config)# **interface gi0/0** ciscoasa(config-if)# **cts manual**

ciscoasa(config-if-cts-manual)# **policy static sgt 50 trusted**

関連コマンド

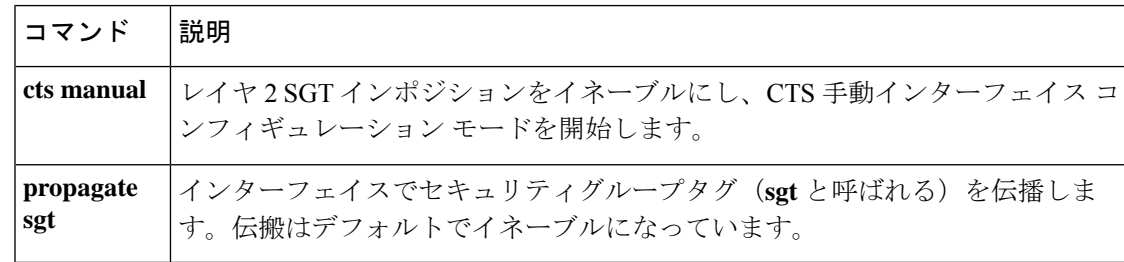

# **polltime interface**

Active/Active フェールオーバー コンフィギュレーションのデータインターフェイス polltime お よび holdtime を指定するには、フェールオーバー グループ コンフィギュレーション モードで **polltime interface** コマンドを使用します。デフォルト値に戻すには、このコマンドの **no** 形式 を使用します。

**polltime interface** [ **msec** ] *polltime* [ **holdtime** *time* ] **no polltime interface** [ **msec** ] *polltime* [ **holdtime** *time* ]

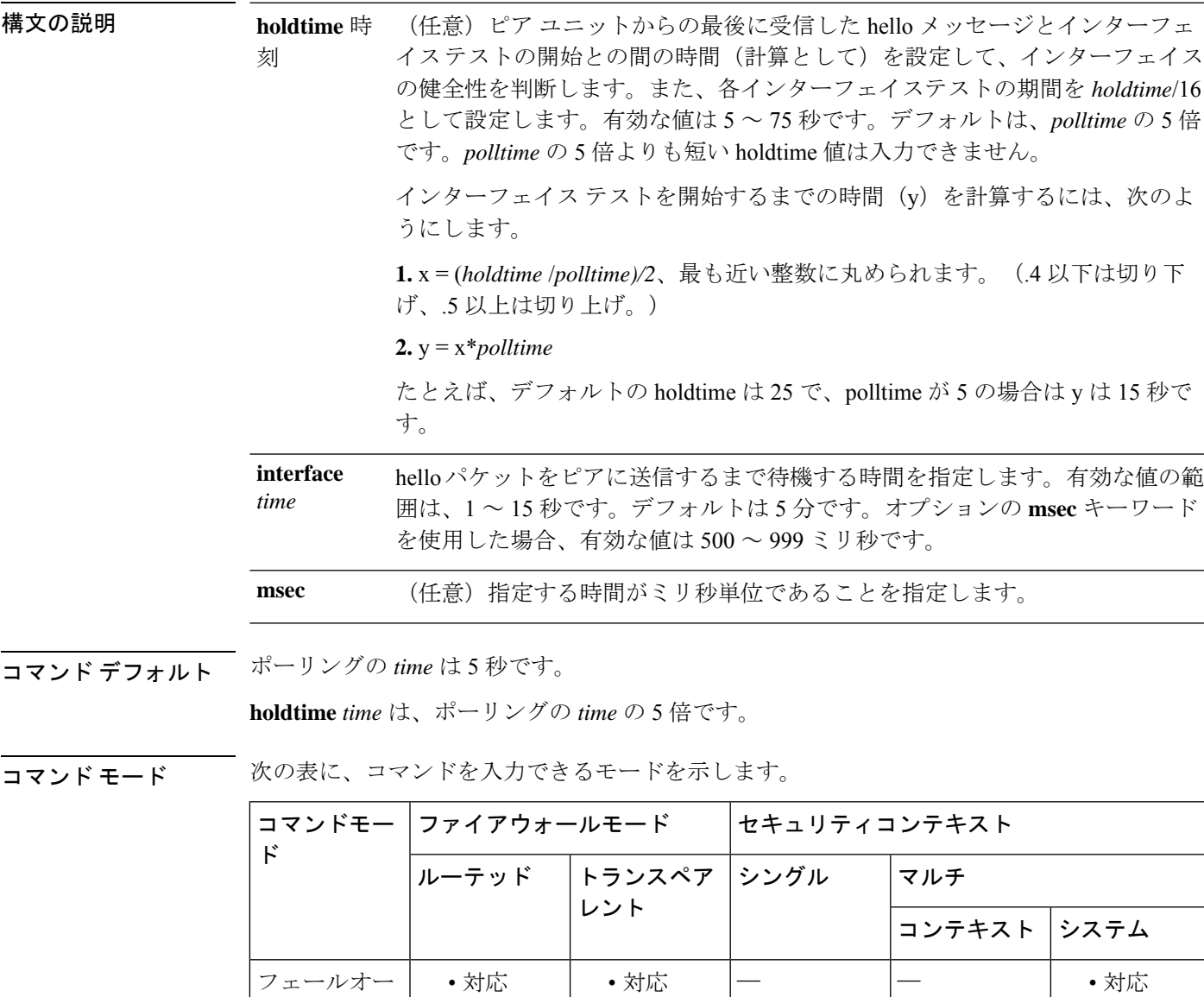

バー グループ コンフィギュ レーション

### コマンド履歴 リリー 変更内容 ス

- 7.0(1) このコマンドが追加されました。
- このコマンドは、任意の**holdtime** *time*値とポーリング時間をミリ秒で指定する機能 を含めるように変更されました。 7.2(1)

このコマンドを使用できるのは、Active/Active フェールオーバーに対してのみです。

Active/Standby フェールオーバー コンフィギュレーションで **failover polltime interface** コマン ドを使用します。

ポーリング時間を短縮すると、ASAで障害を検出し、フェールオーバーをトリガーする速度が 速くなります。ただし短時間での検出は、ネットワークが一時的に輻輳した場合に不要な切り 替えが行われる原因となります。

構成に **polltime unit** コマンドおよび **polltime interface** コマンドの両方を含めることができま す。

フェールオーバー設定で、CTIQBE トラフィックが ASA を通過する場合は、ASA のフェール オーバーホールド時間を 30 秒未満にする必要があります。CTIQBE キープアライブ タイムア ウトは 30 秒であるため、フェールオーバーの状況ではフェールオーバーが発生する前にタイ ムアウトする可能性があります。CTIQBE がタイムアウトした場合、Cisco CallManager への Cisco IP SoftPhone の接続はドロップされ、IP SoftPhone クライアントは CallManager に再登録 する必要があります。 (注)

例 次の部分的な例では、フェールオーバーグループで可能な設定を示します。フェール オーバー グループ 1 のデータ インターフェイスのインターフェイス ポーリング時間 を 500 ミリ秒に設定し、保持時間を 5 秒に設定します。

ciscoasa(config)# **failover group 1**

```
ciscoasa(config-fover-group)# primary
ciscoasa(config-fover-group)# preempt 100
ciscoasa(config-fover-group)# polltime interface msec 500 holdtime 5
ciscoasa(config-fover-group)# exit
ciscoasa(config)#
```
### 関連コマンド

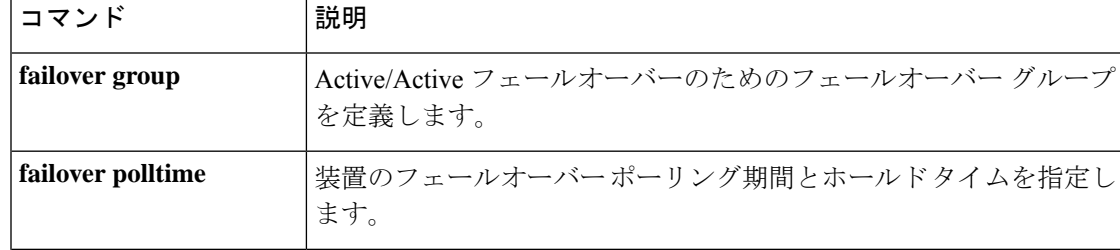

**po - pq**

 $\mathbf l$ 

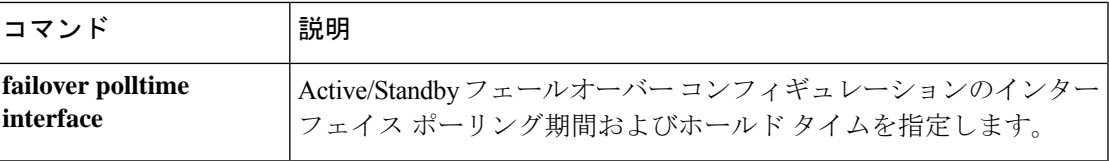

## **poll-timer**

ネットワークオブジェクトグループで定義された完全修飾ドメイン名 (FQDN) を解決するた めに、ASA が DNS サーバーにクエリする期間のタイマーを指定するには、DNS サーバー グ ループ グローバル コンフィギュレーション モードで **poll-timer** コマンドを使用します

(DefaultDNS サーバーグループの場合のみ)。タイマーを削除するには、このコマンドの **no** 形式を使用します。

### **poll-timer minutes** *minutes* **no poll-timer minutes** *minutes*

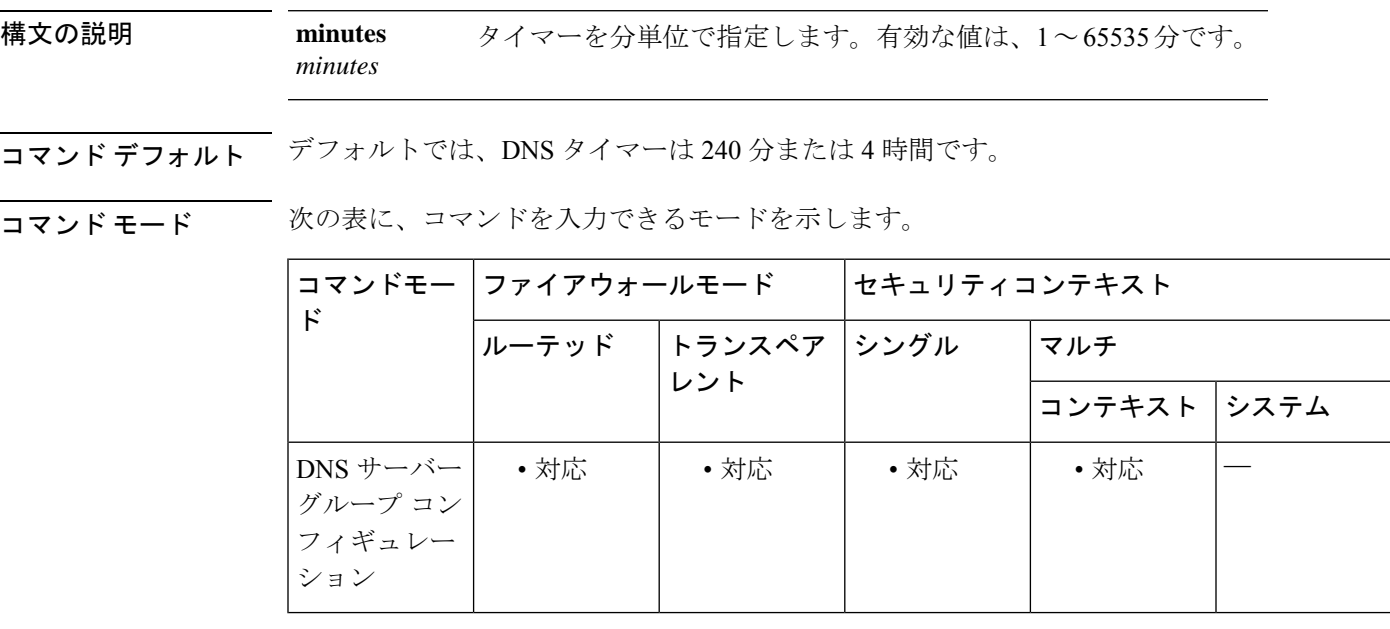

コマンド履歴 リリー 変更内容 ス

8.4(2) このコマンドが追加されました。

使用上のガイドライン このコマンドは、DefaultDNS サーバーグループでのみサポートされます。

このコマンドは、ネットワークオブジェクトグループで定義されたFQDNを解決するために、 ASA が DNS サーバーに照会する期間のタイマーを指定します。FQDN は、DNS ポーリング タ イマーの期限切れ、または、解決された IP エントリの TTL の期限切れのいずれかが発生した 時点で解決されます。

このコマンドは、少なくとも 1 つのネットワーク オブジェクト グループがアクティブ化され ている場合にのみ有効です。

<sup>例</sup> 次に、DNS ポーリング タイマーを <sup>240</sup> 分に設定する例を示します。

**32**

ciscoasa(config)# **dns server-group DefaultDNS** ciscoasa(config-dns-server-group)# **poll-timer minutes 240**

## **コマンド**

I

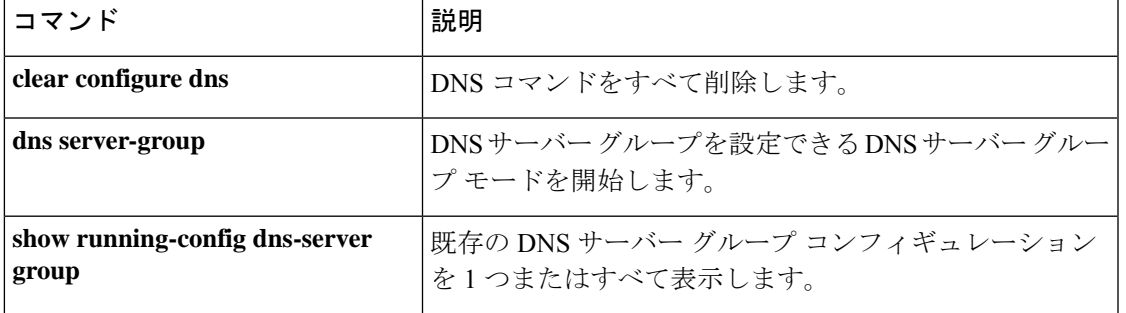

# **pop3s**(廃止)

(注) このコマンドをサポートする最後のリリースは、Version 9.5(1) でした。

POP3S コンフィギュレーション モードを開始するには、グローバル コンフィギュレーション モードで **pop3s** コマンドを使用します。POP3S コマンドモードで入力したすべてのコマンド を削除するには、このコマンドの **no** 形式を使用します。

POP3 は、インターネット サーバーが電子メールを受信して保持するために使用するクライア ント/サーバー プロトコルです。ユーザー (またはクライアント電子メール レシーバ)は、定 期的にメールボックスをチェックして、メールがある場合はそれをダウンロードします。この 標準プロトコルは、ほとんどの著名な電子メール製品に組み込まれています。POP3Sを使用す ると、SSL 接続で電子メールを受信できます。

### **pop3s no pop3**

構文の説明 このコマンドには引数またはキーワードはありません。

コマンドデフォルト デフォルトの動作や値はありません。

コマンド モード 次の表に、コマンドを入力できるモードを示します。

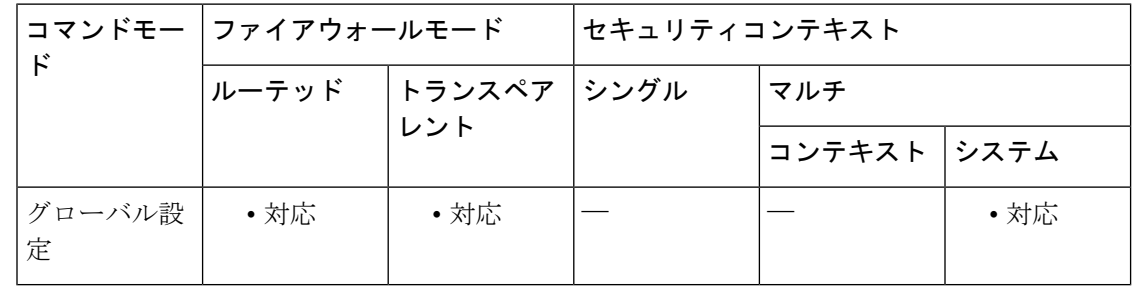

コマンド履歴 リリー 変更内容

ス

- 7.0(1) このコマンドが追加されました。
- 9.5(2) このコマンドは廃止されました。

<sup>例</sup> 次に、POP3S コンフィギュレーション モードを開始する例を示します。

ciscoasa (config)#

**34**

**po - pq**

**pop3s** ciscoasa(config-pop3s)#

関連コマンド コマンド 説明

I

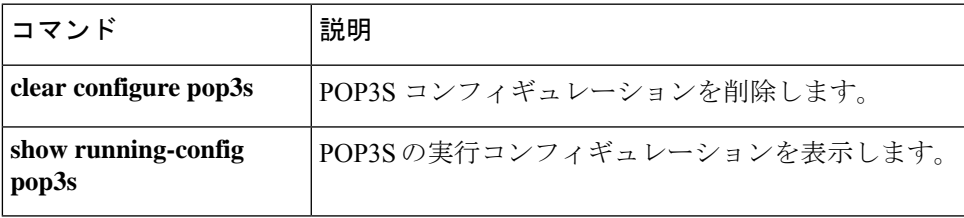

I

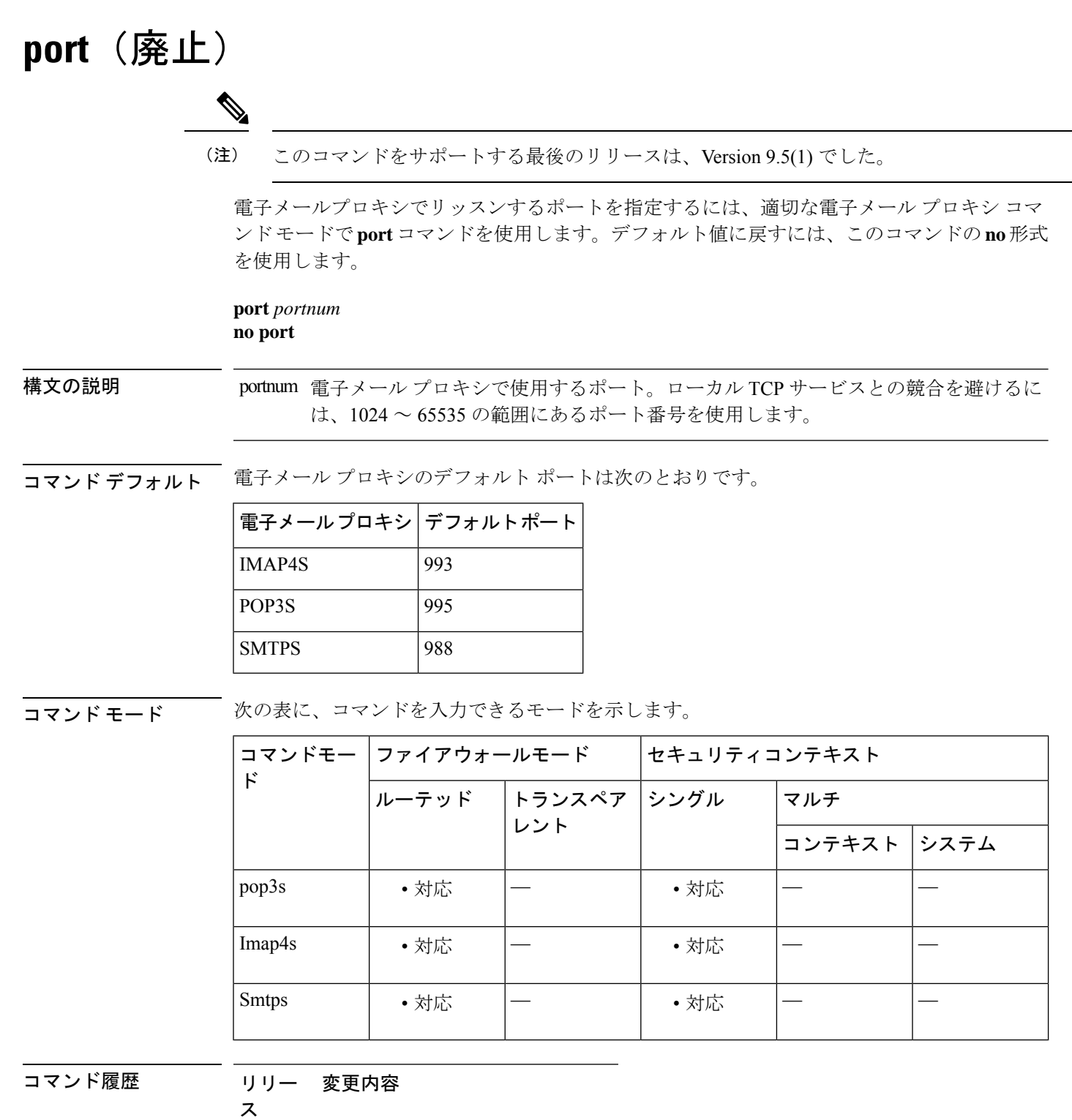

7.0(1) このコマンドが追加されました。
リリー 変更内容 ス 9.5(2) このコマンドは廃止されました。

使用上のガイドライン ローカル TCP サービスとの競合を避けるには、1024 ~ 65535 の範囲にあるポート番号を使用 します。

<sup>例</sup> 次に、IMAP4S 電子メール プロキシ用にポート <sup>1066</sup> を設定する例を示します。

ciscoasa (config)# **imap4s** ciscoasa(config-imap4s)# **port 1066**

# **portal-access-rule**(廃止)

HTTPヘッダー内に存在するデータに基づいて、クライアントレスSSLVPNセッションを許可 または拒否するグローバルなクライアントレス SSL VPN アクセス ポリシーを設定できます。 拒否された場合は、エラーコードがクライアントに返されます。この拒否は、ユーザー認証の 前に行われるため、処理リソースの使用が最小限に抑えられます。

#### **portal-access-rule none**

**no portal-access-rule** *priority* [{ **permit** | **deny** [ **code** *code* ]} { **any** | **user-agent match** *string* } **no portal-access-rule** *priority* [{ **permit** | **deny** [ **code** *code* ]} { **any** | **user-agent match** *string* }] **clear configure webvpn portal-access-rule**

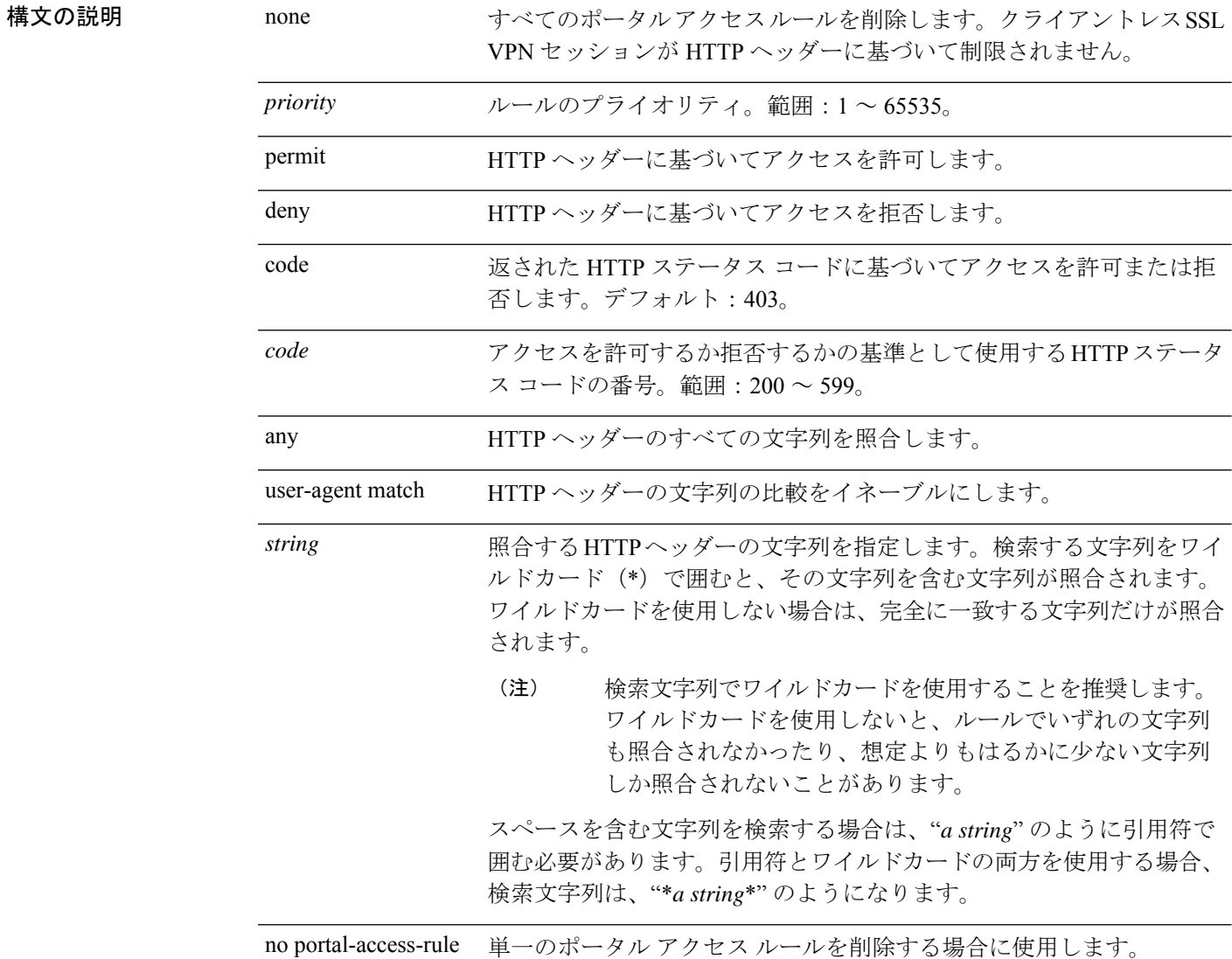

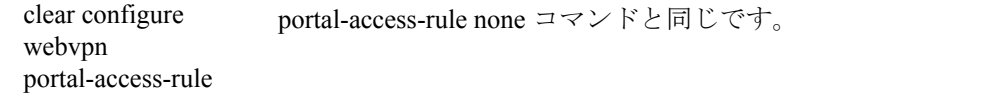

#### コマンド デフォルト **portal-access-rule none**

コマンド モード 次の表に、コマンドを入力できるモードを示します。

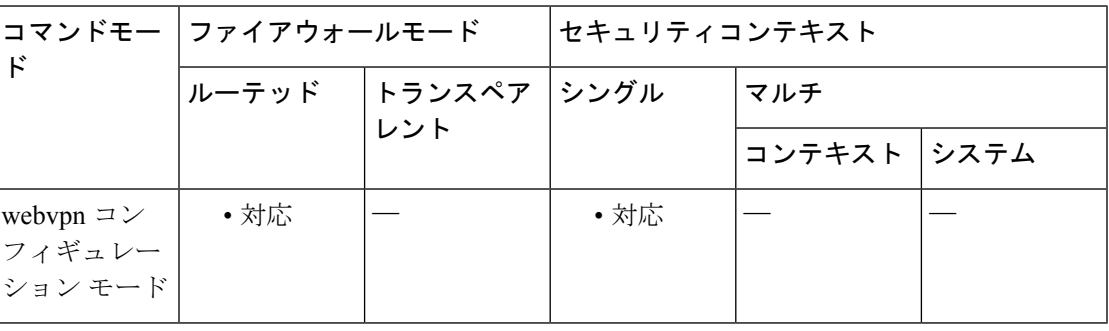

コマンド履歴 リリー 変更内容

ス

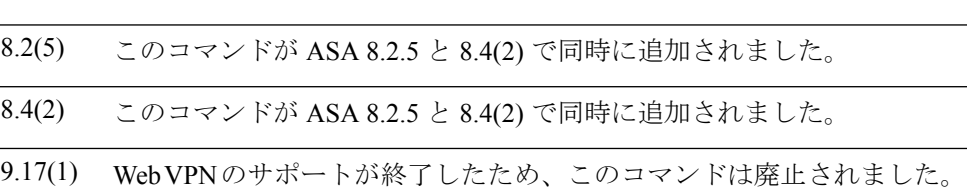

使用上のガイドライン このチェックは、ユーザー認証の前に実行されます。

<sup>例</sup> 次に、<sup>3</sup> つのポータル アクセス ルールを作成する例を示します。

- ポータル アクセス ルール 1 では、ASA からコード 403 が返され、HTTP ヘッダー に Thunderbird が含まれている場合に、試行されたクライアントレス SSL VPN 接 続を拒否します。
- ポータル アクセス ルール 10 では、HTTP ヘッダーに MSIE 8.0(Microsoft Internet Explorer 8.0)が含まれている場合に、試行されたクライアントレス SSL VPN 接続 を許可します。
- ポータル アクセス ルール 65535 では、それ以外に試行されたクライアントレス SSL VPN 接続をすべて許可します。

ciscoasa(config)# webvpn

ciscoasa(config-webvpn)# portal-access-rule 1 deny code 403 user-agent match \*Thunderbird\* ciscoasa(config-webvpn)# portal-access-rule 10 permit user-agent match "\*MSIE 8.0\*" ciscoasa(config-webvpn)# portal-access-rule 65535 permit any

# 

HostScan がインストールされている場合、port-access-rule 機能は、ASA が Cisco Secure Desktop ポータルなどのページを開くことを停止しません。Cisco Secure Desktop ポートを回避するに は、HostScan をアンインストールする必要があります。 (注)

### 関連コマンド

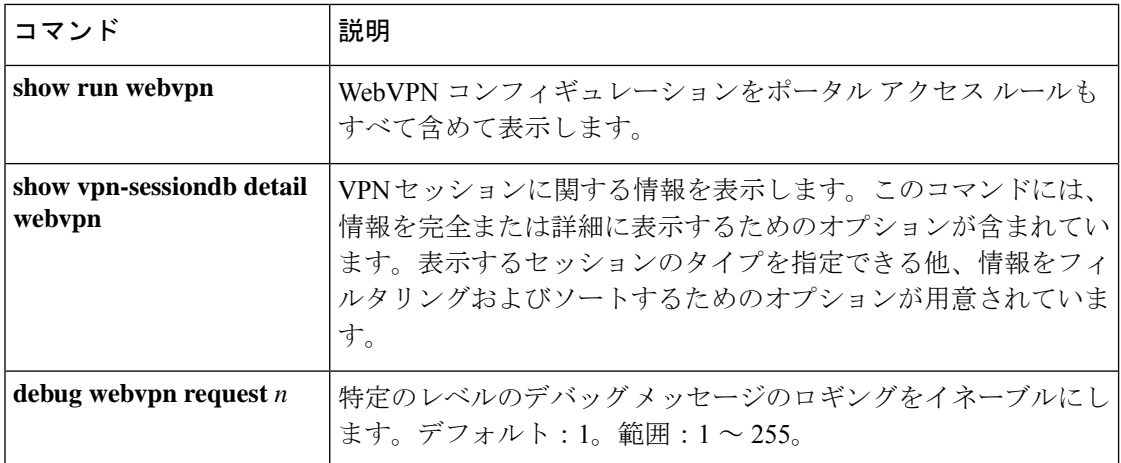

# **port-channel load-balance**

EtherChannelについて、ロードバランシングアルゴリズムを指定するには、インターフェイス コンフィギュレーション モードで **port-channel load-balance** コマンドを使用します。この値 をデフォルトに設定するには、このコマンドの **no** 形式を使用します。

**port-channel load-balance** { **dst-ip** | **dst-ip-port** | **dst-mac** | **dst-port** | **src-dst-ip** | **src-dst-ip-port** | **src-dst-mac** | **src-dst-port** | **src-ip** | **src-ip-port** | **src-mac** | **src-port** | **vlan-dst-ip** | **vlan-dst-ip-port** | **vlan-only** | **vlan-src-dst-ip** | **vlan-src-dst-ip-port** | **vlan-src-ip** | **vlan-src-ip-port** }

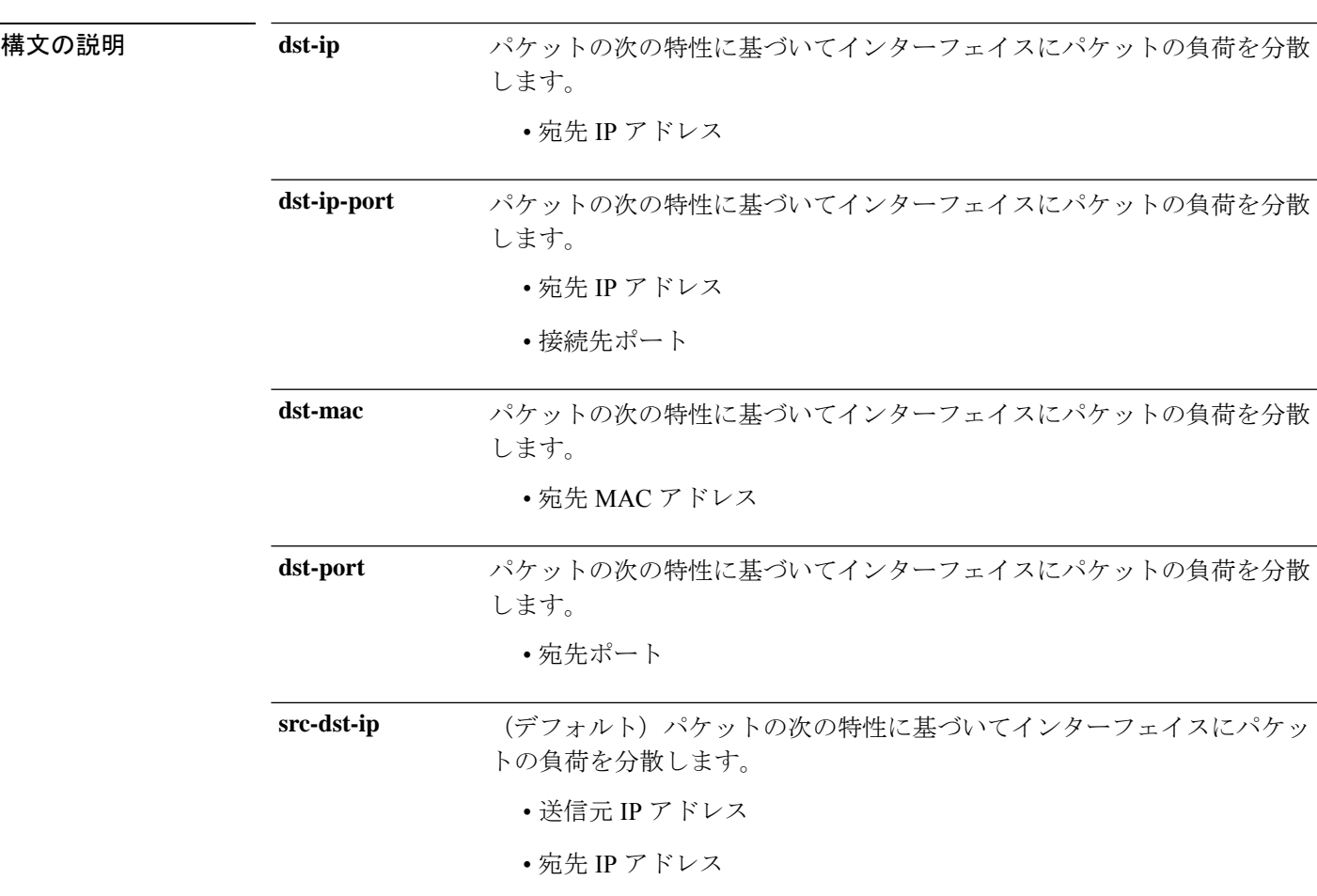

**no port-channel load-balance**

I

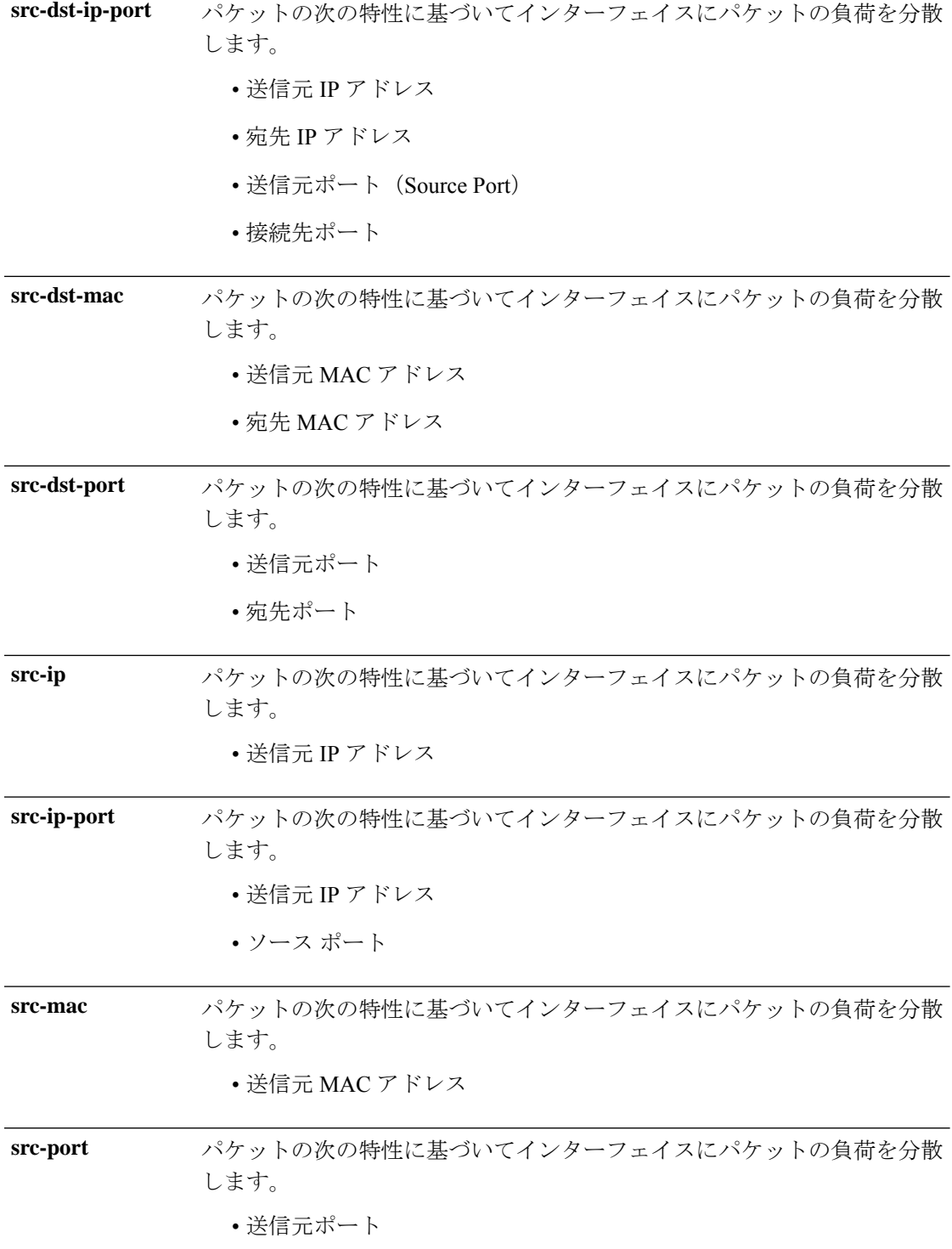

 $\mathbf I$ 

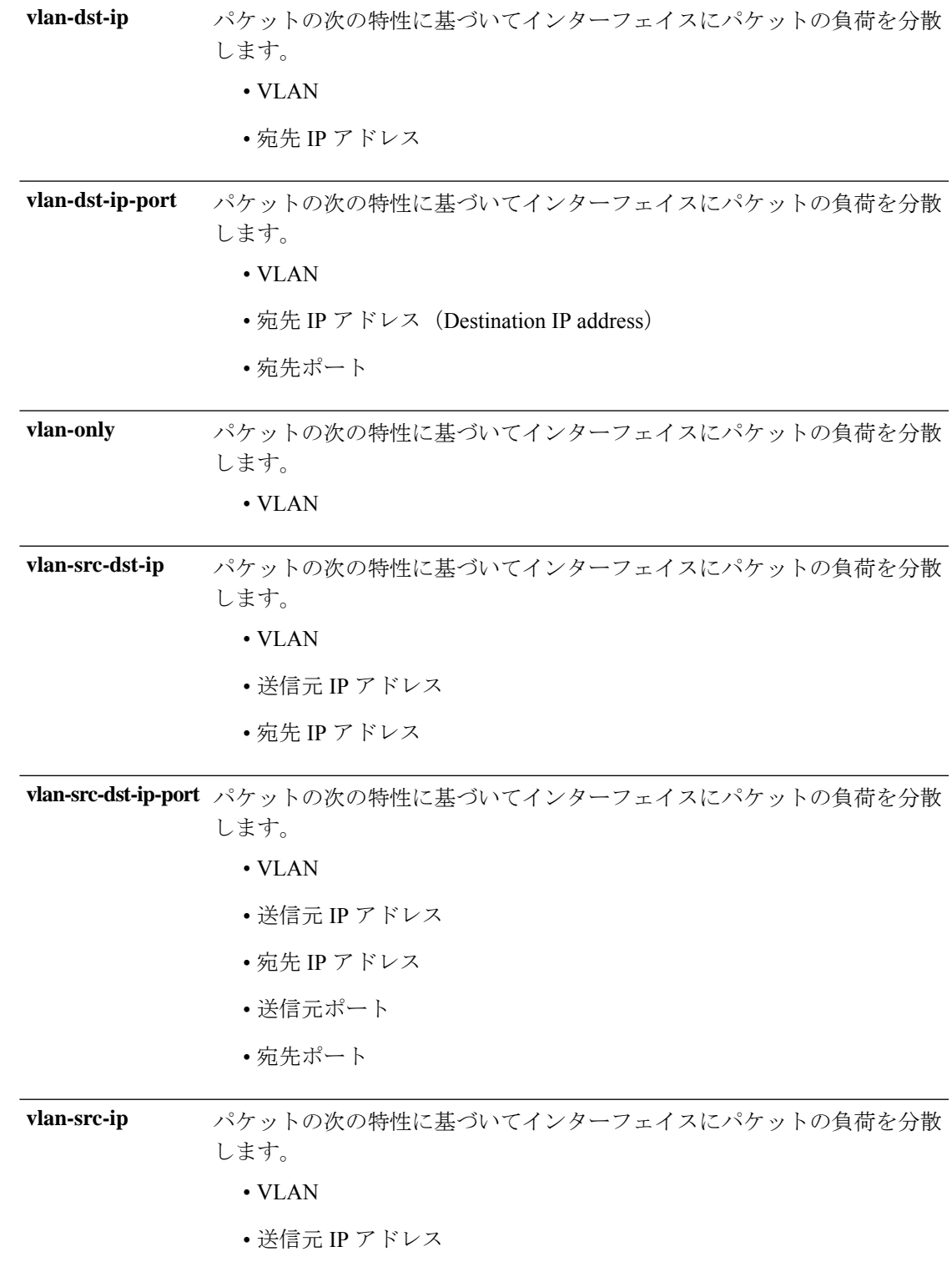

パケットの次の特性に基づいてインターフェイスにパケットの負荷を分散 します。 • VLAN • 送信元 IP アドレス • ソース ポート **vlan-src-ip-port**

コマンド デフォルト デフォルトは **src-dst-ip** です。

コマンドモード 次の表に、コマンドを入力できるモードを示します。

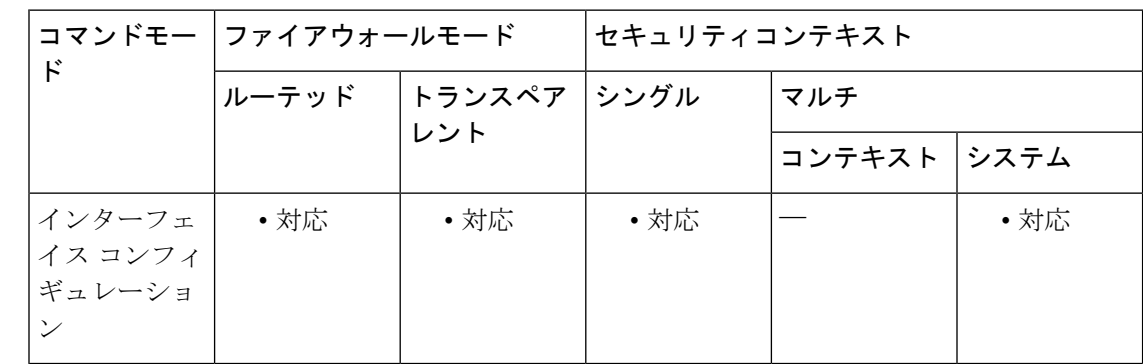

#### コマンド履歴 リリー 変更内容

ス

8.4(1) このコマンドが追加されました。

使用上のガイドライン ASAでは、パケットの送信元および宛先のIPアドレス (src-dst-ip) をハッシュすることによっ て、パケットをEtherChannel内のインターフェイスに分散します。生成されたハッシュ値をア クティブなリンクの数で割り、そのモジュロ演算で求められた余りの値によってフローの割り 当て先のインターフェイスが決まります。*hash\_value* **mod***active\_links* の結果が 0 となるパケッ トはすべて、EtherChannel 内の最初のインターフェイスに送信されます。以降、結果が 1 とな るパケットは 2 番目のインターフェイスに、結果が 2 となるパケットは 3 番目のインターフェ イスに、というように送信されます。たとえば、15個のアクティブリンクがある場合、モジュ ロ演算では 0 ~ 14 の値が得られます。6 個のアクティブ リンクの場合、値は 0 ~ 5 となり、 以降も同様になります。

> クラスタリングのスパンド EtherChannel の場合、ロード バランシングは ASA 単位で行われま す。たとえば、8 台の ASA にわたるスパンド EtherChannel 内に 32 個のアクティブ インター フェイスがあり、EtherChannel 内の 1 台の ASA あたり 4 個のインターフェイスがある場合、 ロード バランシングは 1 台の ASA の 4 個のインターフェイス間でのみ行われます。

> アクティブ インターフェイスがダウンし、スタンバイ インターフェイスに置き換えられない 場合、トラフィックは残りのリンク間で再バランスされます。失敗はレイヤ2のスパニングツ リーとレイヤ 3 のルーティング テーブルの両方からマスクされるため、他のネットワーク デ バイスへのスイッチオーバーはトランスペアレントです。

<sup>例</sup> 次に、送信元および宛先のIPアドレスとポートを使用するようにロードバランシング アルゴリズムを設定する例を示します。

> ciscoasa(config)# **interface port-channel 1** ciscoasa(config-if)# **port-channel load-balance src-dst-ip-port**

#### 関連コマンド

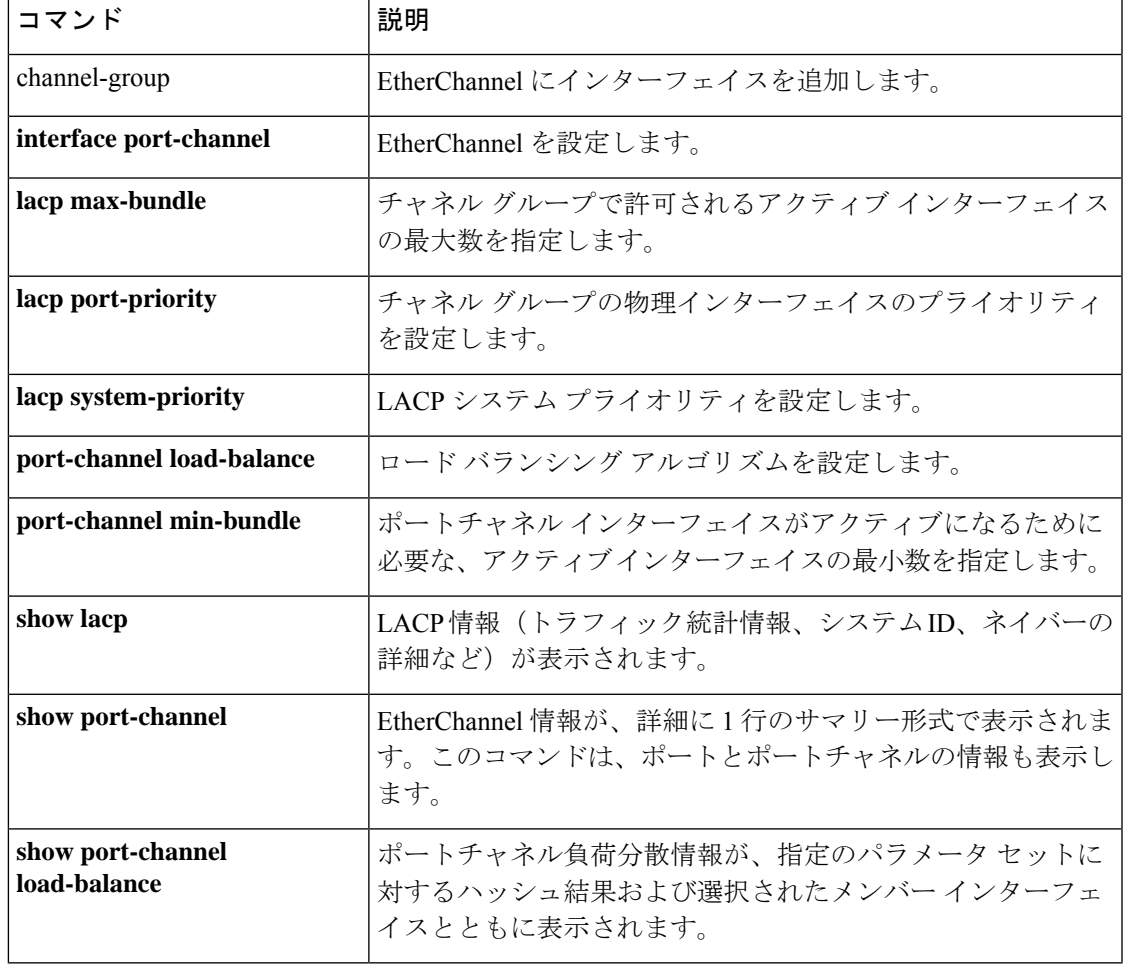

## **port-channel min-bundle**

EtherChannelについて、ポートチャネルインターフェイスがアクティブになるために必要なア クティブインターフェイスの最小数を指定するには、インターフェイスコンフィギュレーショ ン モードで **port-channel min-bundle** コマンドを使用します。この値をデフォルトに設定する には、このコマンドの **no** 形式を使用します。

#### **port-channel min-bundle** *number* **no port-channel min-bundle**

構文の説明 ポートチャネル インターフェイスがアクティブになるために必要なアクティブ イン *number* ターフェイスの最小数を 1 ~ 8 の範囲で指定します。9.2(1) 以降では、1 ~ 16 の範囲 で指定できます。

コマンド デフォルトは1です。

コマンド モード 次の表に、コマンドを入力できるモードを示します。

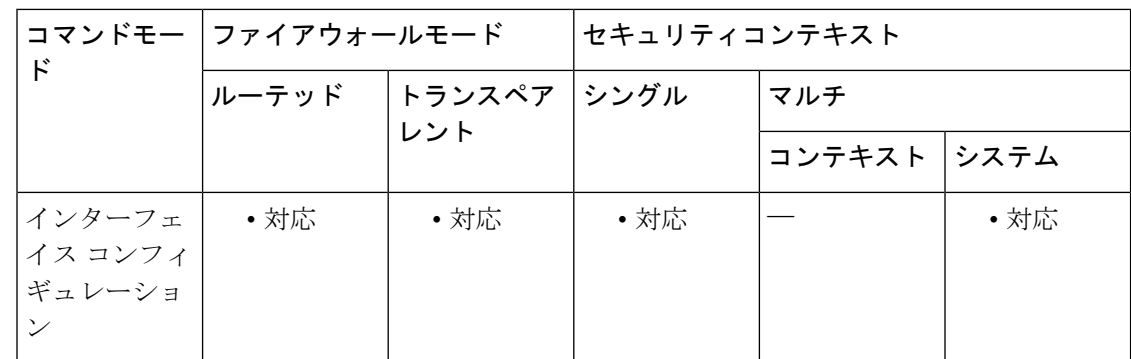

コマンド履歴 リリー 変更内容 ス 8.4(1) このコマンドが追加されました。 9.2(1) アクティブ インターフェイスの数が 8 から 16 に増加しました。

使用上のガイドライン このコマンドは、ポートチャネル インターフェイスに対して入力します。チャネル グループ 内のアクティブインターフェイス数がこの値よりも小さい場合、ポートチャネルインターフェ イスがダウンし、デバイスレベル フェールオーバーが開始されます。

例 次に、ポートチャネルがアクティブになるために必要なアクティブインターフェイス の最小数を 2 に設定する例を示します。

> ciscoasa(config)# **interface port-channel 1** ciscoasa(config-if)# **port-channel min-bundle 2**

 $\overline{$ 関連コマンド

 $\mathbf I$ 

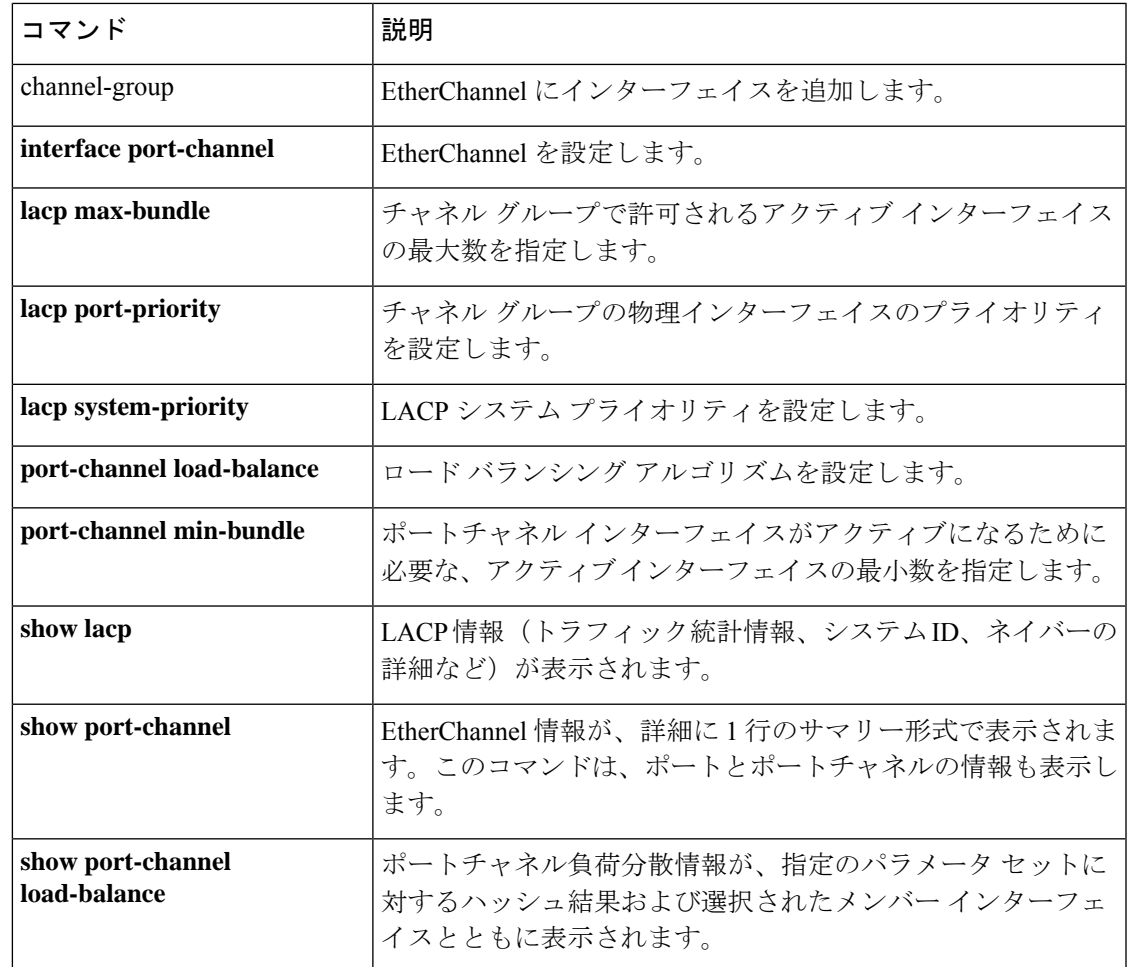

### **port-channel span-cluster**

EtherChannelをASAクラスタのスパンドEtherChannelとして設定するには、インターフェイス コンフィギュレーション モードで **port-channel span-cluster** コマンドを使用します。スパニン グを無効にするには、このコマンドの **no** 形式を使用します。

**port-channel span-cluster** [ **vss-load-balance** ] **no port-channel span-cluster** [ **vss-load-balance** ]

**構文の説明 vss-load-balance** (オプション) VSSロードバランシングをイネーブルにします。ASAをVSS または vPC の 2 台のスイッチに接続する場合は、VSS ロードバランシングを 有効にする必要があります。この機能を使用すると、ASA と VSS (または vPC)ペアとの間の物理リンク接続の負荷が確実に分散されます。ロードバ ランシングをイネーブルにする前に、各メンバーインターフェイスに対して **channel-group** コマンドの **vss-id** キーワードを設定する必要があります。

- コマンド デフォルト・デフォルトの動作や値はありません。
- コマンド モード 次の表に、コマンドを入力できるモードを示します。

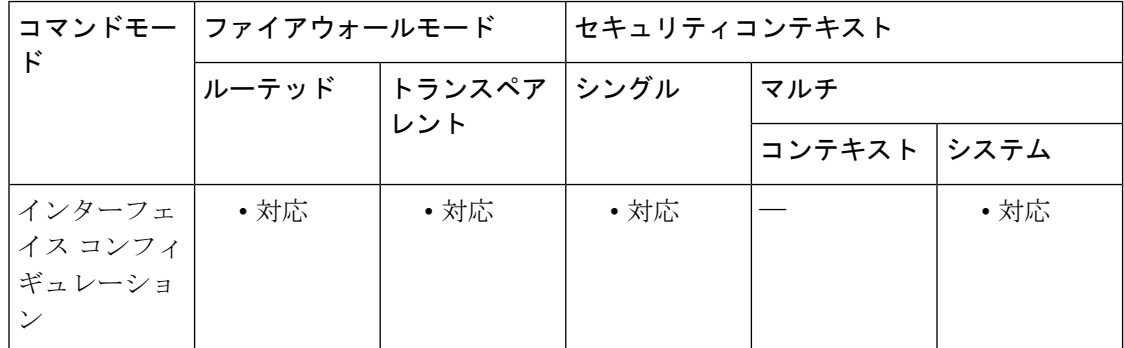

コマンド履歴 リリー 変更内容

ス

9.0(1) このコマンドが追加されました。

使用上のガイドライン この機能を使用するには、スパンド EtherChannel モード(**cluster interface-mode spanned**)に 移行する必要があります。

> この機能を使用すると、ユニットあたり1つ以上のインターフェイスをグループ化して、クラ スタのすべてのユニットに広がるEtherChannelとすることができます。EtherChannelによって、 チャネル内の使用可能なすべてのアクティブ インターフェイスのトラフィックが集約されま す。スパンドEtherChannelは、ルーテッドとトランスペアレントのどちらのファイアウォール モードでも設定できます。ルーテッド モードでは、EtherChannel は単一の IP アドレスを持つ ルーテッド インターフェイスとして設定されます。トランスペアレントモードでは、IP アド

レスはインターフェイスではなくブリッジグループに割り当てられます。EtherChannelは初め から、ロード バランシング機能を基本的動作の一部として備えています。

例 めに、tengigabitethernet 0/8 インターフェイスを唯一のメンバとする EtherChannel (ポー トチャネル2)を作成し、クラスタ全体のスパンドEtherChannelにする例を示します。 ポート チャネル 2 に 2 つのサブインターフェイスを追加しています。

```
interface tengigabitethernet 0/8
channel-group 2 mode active
no shutdown
interface port-channel 2
port-channel span-cluster
interface port-channel 2.10
vlan 10
nameif inside
ip address 10.10.10.5 255.255.255.0
ipv6 address 2001:DB8:1::5/64
mac-address 000C.F142.4CDE
interface port-channel 2.20
vlan 20
nameif outside
ip address 209.165.201.1 255.255.255.224
ipv6 address 2001:DB8:2::8/64
mac-address 000C.F142.5CDE
```
関連コマンド

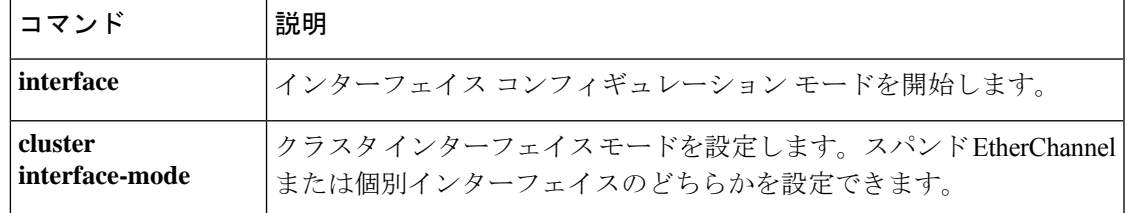

# **port-forward** (廃止)

クライアントレス SSL VPN セッションのユーザーが転送先 TCP ポートからアクセスできるア プリケーションセットを設定するには、webvpnコンフィギュレーションモードで**port-forward** コマンドを使用します。

**port-forward** { *list\_name local\_port remote\_server remote\_port description* }

複数アプリケーションへのアクセスを設定するには、アプリケーションごとに同じ *list\_name* を 1 回ずつ、複数回指定してこのコマンドを使用します。

リストから設定済みアプリケーションを削除するには、**no port-forward** *list\_name local\_port* コ マンドを使用します(*remote\_server* and *remote\_port*パラメータを指定する必要はありません)。

#### **no port-forward** *listname localport*

設定済みのリスト全体を削除するには、**no port-forward** *list\_name* コマンドを使用します。

#### **no port-forward** *list\_name*

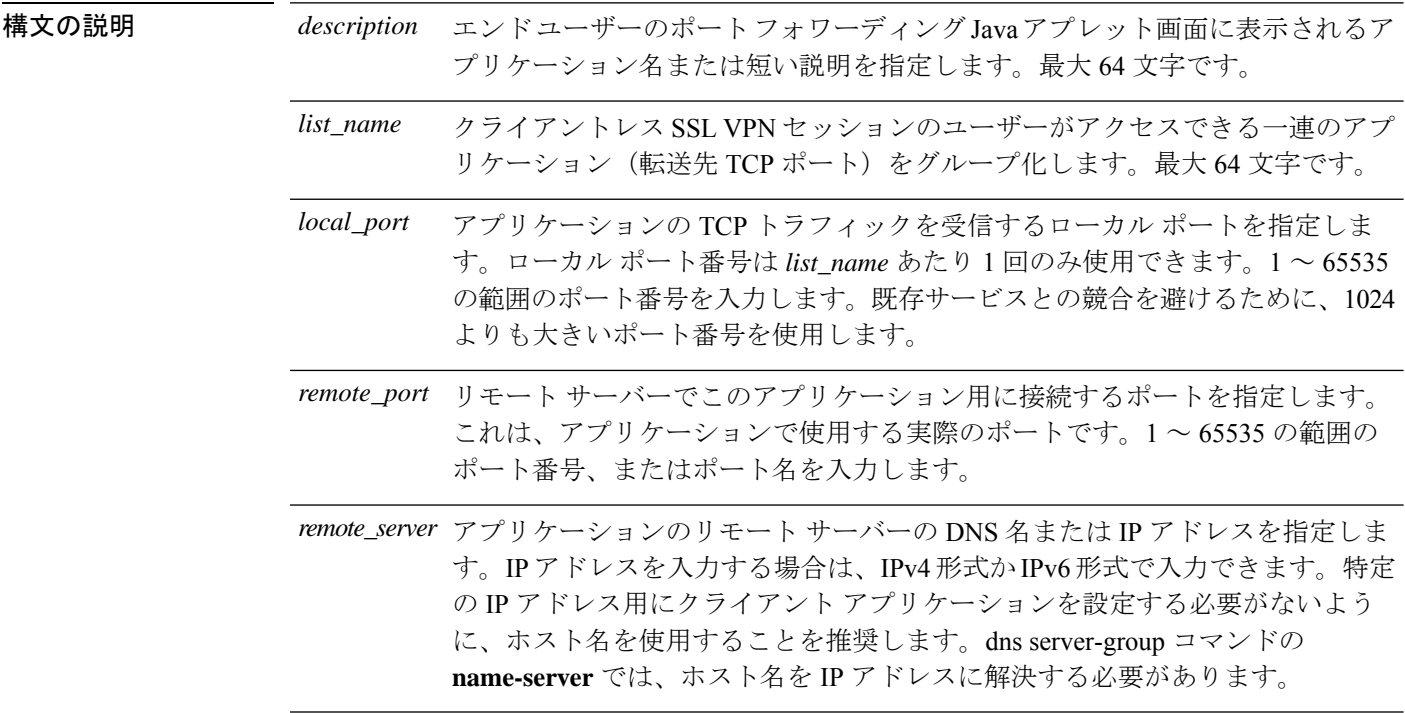

コマンド デフォルト デフォルトのポート フォワーディング リストはありません。

**コマンドモード** 次の表に、コマンドを入力できるモードを示します。

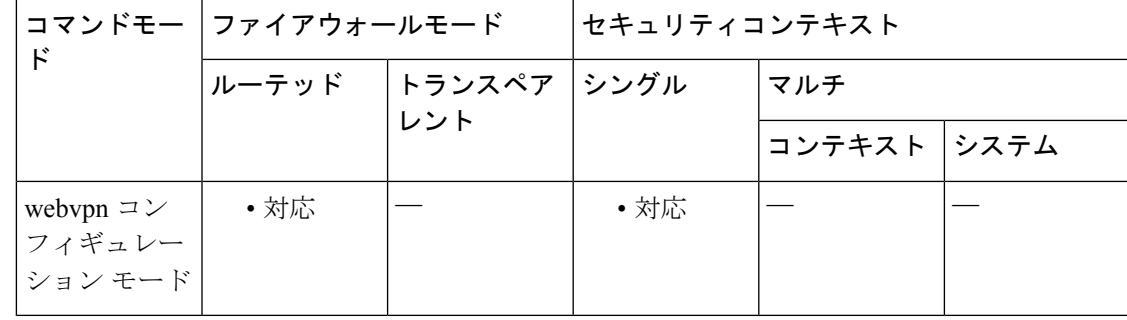

### コマンド履歴 リリー 変更内容

 $\overline{\phantom{0}}$ 

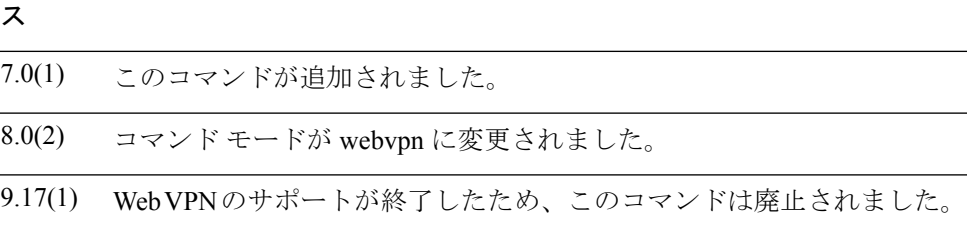

使用上のガイドライン ポート転送はMicrosoft OutlookExchange(MAPI)プロキシをサポートしていません。ただし、 Microsoft Outlook Exchange 2010 に対してはスマート トンネルのサポートを設定できます。

例 次の表に、サンプル アプリケーションで使用する値を示します。

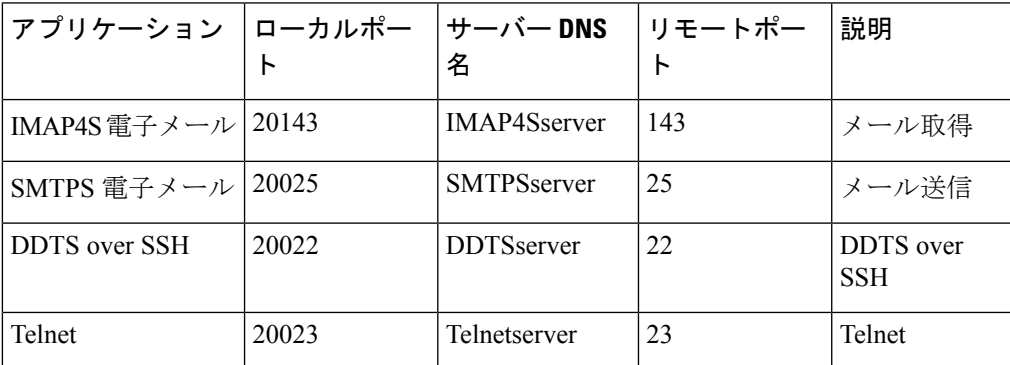

次に、これらのアプリケーションへのアクセスを提供する *SalesGroupPorts* という名前 のポート フォワーディング リストを作成する例を示します。

```
ciscoasa
(config)#
webvpn
ciscoasa
(config-webvpn)#
port-forward SalesGroupPorts 20143 IMAP4Sserver 143 Get Mail
ciscoasa
(config-webvpn)#
port-forward SalesGroupPorts 20025 SMTPSserver 25 Send Mail
ciscoasa
(config-webvpn)#
port-forward SalesGroupPorts 20022 DDTSserver 22 DDTS over SSH
```

```
po - pq
```

```
ciscoasa
(config-webvpn)#
port-forward SalesGroupPorts 20023 Telnetserver 23 Telnet
```
関連コマンド コマンド 説明

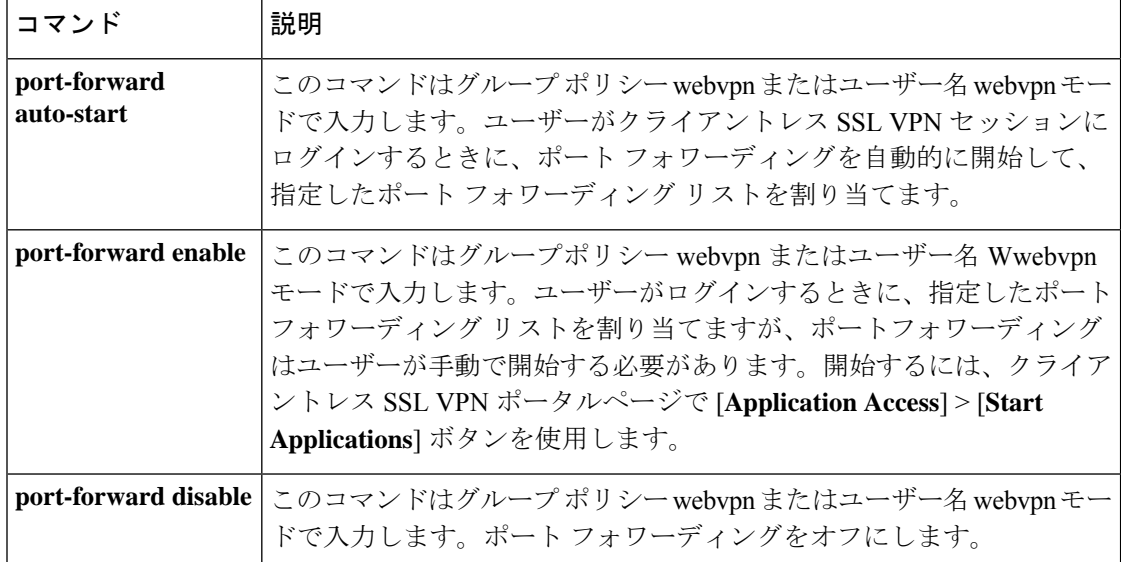

# **port-forward-name (廃止)**

特定のユーザーポリシーやグループポリシーのエンドユーザーに対して TCP ポートフォワー ディングを特定する表示名を設定するには、グループポリシーモードまたはユーザー名モード から開始する webvpn モードで **port-forward-name** コマンドを使用します。**port-forward-name none** コマンドを使用して作成したヌル値を含めて、表示名を削除するにはこのコマンドの no 形式を入力します。**,no** オプションを指定すると、デフォルト名「Application Access」が復元 されます。表示名を使用しないようにするには、**port-forward none** コマンドを入力します。

#### **port-forward-name** { **value** *name* | **none** } **no port-forward-name**

構文の説明 none 表示名がないことを指定します。ヌル値を設定して、表示名を拒否します。値は 継承しません。 **none value** エンド ユーザーにポート フォワーディングを説明します。最大 255 文字です。 *name*

- コマンド デフォルト デフォルトの名前は「Application Access」です。
- コマンド モード 次の表に、コマンドを入力できるモードを示します。

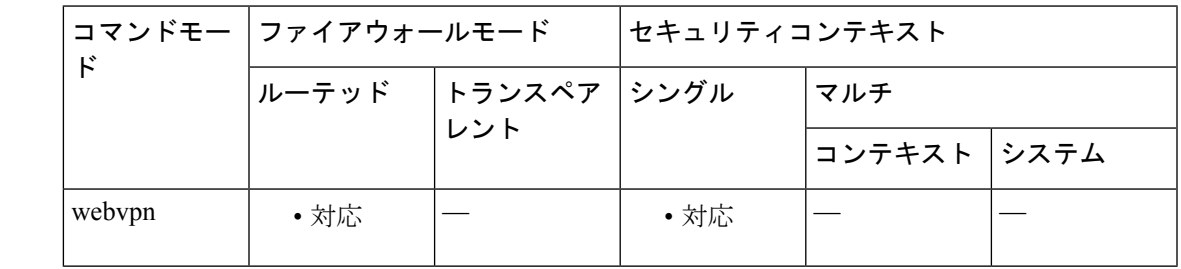

### コマンド履歴 リリー 変更内容 ス

7.0(1) このコマンドが追加されました。

9.17(1) WebVPNのサポートが終了したため、このコマンドは廃止されました。

<sup>例</sup> 次の例は、FirstGroup という名前のグループ ポリシーに「Remote Access TCP Applications」という名前を設定する方法を示しています。

> ciscoasa (config)# **group-policy FirstGroup attributes** ciscoasa (config-group-policy)#

#### **webvpn**

ciscoasa(config-group-webvpn)# **port-forward-name value Remote Access TCP Applications**

関連コマンド

| コマン | 説明                                                                                                    |
|-----|----------------------------------------------------------------------------------------------------|
|     | webvpn   グループ ポリシー コンフィギュレーション モードまたはユーザー名コンフィギュ  <br>  レーション モードで使用します。webvpn モードを開始して、グループ ポリシーま  <br>たはユーザー名に適用するパラメータを設定できるようにします。 |
|     | webvpn   グローバル コンフィギュレーション モードで使用します。WebVPN のグローバル<br>設定を設定できます。                                                                       |

## **port-object**

タイプが TCP、UDP、または TCP-UDP のサービスオブジェクトグループにポートオブジェク トを追加するには、オブジェクトグループサービスコンフィギュレーションモードで**port-object** コマンドを使用します。ポートオブジェクトを削除するには、このコマンドの **no** 形式を使用 します。

**port-object** { **eq** *port* | **range** *begin\_port end\_port* } **no port-object** { **eq** *port* | **range** *begin\_port end\_port* }

構文の説明 **range** *begin\_port end\_port* ポート範囲の開始値と終了値を 0 ~ 65535 の範囲で指定します。 サービスオブジェクトの TCP または UDP ポートの10進数(0~ 65535)または名前を指定します。 **eq** *port*

コマンドデフォルト デフォルトの動作や値はありません。

コマンドモード 次の表に、コマンドを入力できるモードを示します。

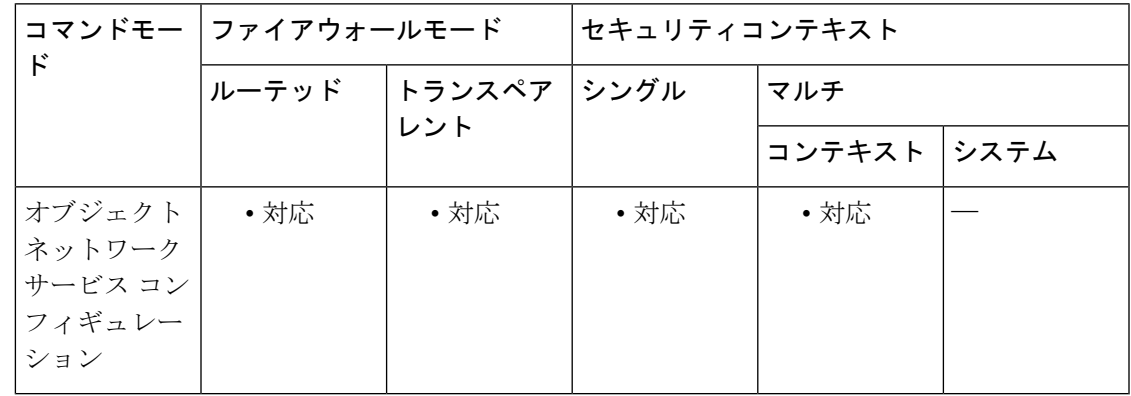

コマンド履歴 リリー 変更内容

ス

7.0(1) このコマンドが追加されました。

使用上のガイドライン **port-object** コマンドは、特定のポートまたはポート範囲のオブジェクトを定義するために、 **object-group service** *protocol* コマンドと組み合わせて使用します。

> TCP または UDP サービスの名前を指定する場合は、サポートされる TCP や UDP のいずれか の名前で、オブジェクト グループのプロトコル タイプと整合性を持つものである必要があり ます。たとえば、プロトコル タイプが tcp、udp、および tcp-udp の場合、名前はそれぞれ有効 な TCP サービス名、有効な UDP サービス名、または有効な TCP および UDP サービス名であ る必要があります。

番号を指定した場合、オブジェクトが表示されるときに、プロトコルタイプに基づいて、その 番号が対応する名前(存在する場合)に変換されます。

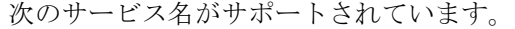

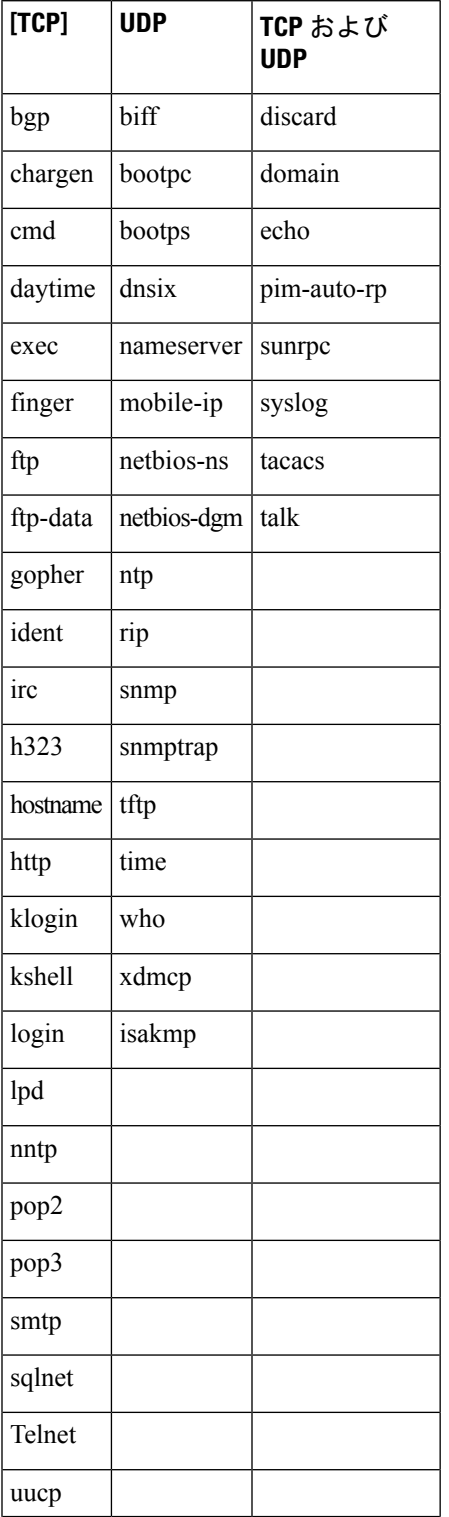

**56**

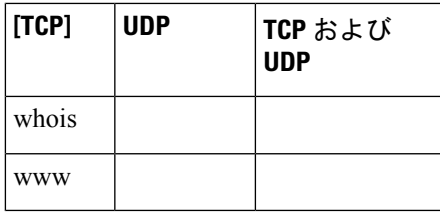

例 リング しょう こうしょう インドスト オブジェクトグループを作成するために、サービスコ ンフィギュレーション モードで **port-object** コマンドを使用する例を示します。

```
ciscoasa(config)# object-group service eng_service tcp
ciscoasa(config-service)# port-object eq smtp
ciscoasa(config-service)# port-object eq telnet
ciscoasa(config)# object-group service eng_service udp
ciscoasa(config-service)# port-object eq snmp
ciscoasa(config)# object-group service eng_service tcp-udp
ciscoasa(config-service)# port-object eq domain
ciscoasa(config-service)# port-object range 2000 2005
ciscoasa(config-service)# quit
```
#### 関連コマンド

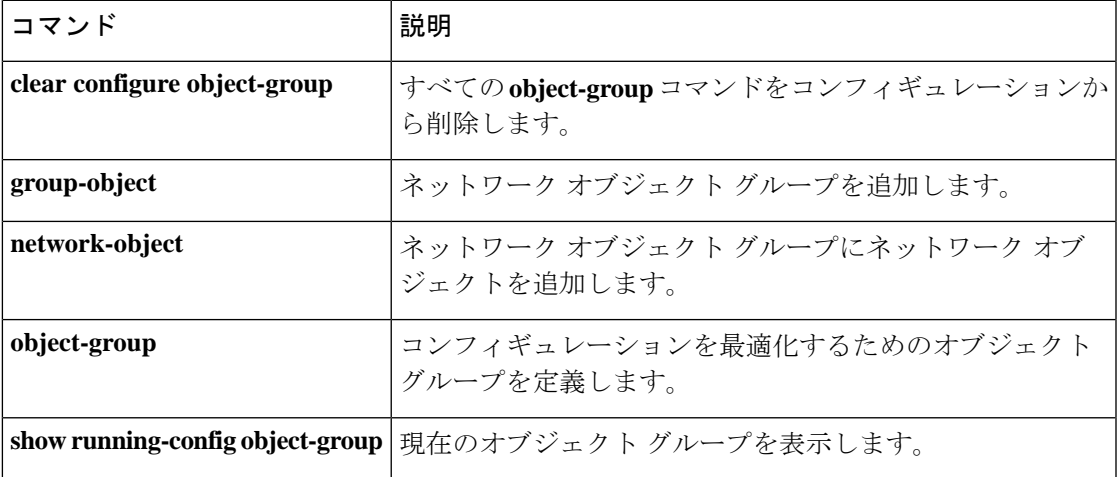

## **post-max-size**

アップロードするオブジェクトの最大許容サイズを指定するには、グループポリシー webvpn コンフィギュレーション モードで **post-max-size** コマンドを使用します。このオブジェクトを コンフィギュレーションから削除するには、このコマンドの **no** バージョンを使用します。

**post-max-size** *size* **no post-max-size**

構文の説明 *size ポス*トするオブジェクトに許可される最大サイズを指定します。指定できる範囲は0~ 2147483647 です。サイズを 0 に設定すると、オブジェクトのポストが実質的に禁止され ます。

コマンド デフォルト デフォルトのサイズは 2147483647 です。

**コマンドモード** 次の表に、コマンドを入力できるモードを示します。

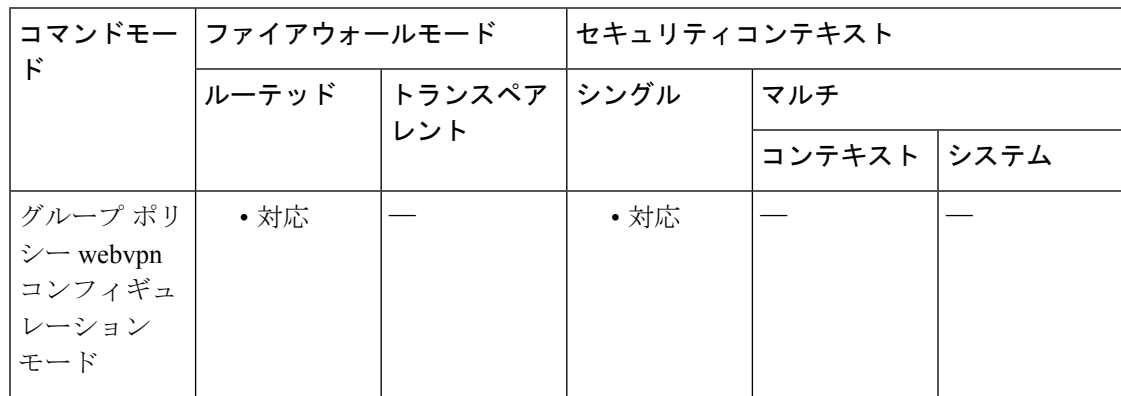

### コマンド履歴 リリー 変更内容

ス

8.0(2) このコマンドが追加されました。

<sup>例</sup> 次に、ポストするオブジェクトの最大サイズを1500バイトに設定する例を示します。

ciscoasa (config)#

```
group-policy test attributes
ciscoasa
(config-group-policy)#
 webvpn
ciscoasa
(config-group-webvpn)#
post-max-size 1500
```
### **コマンド**

I

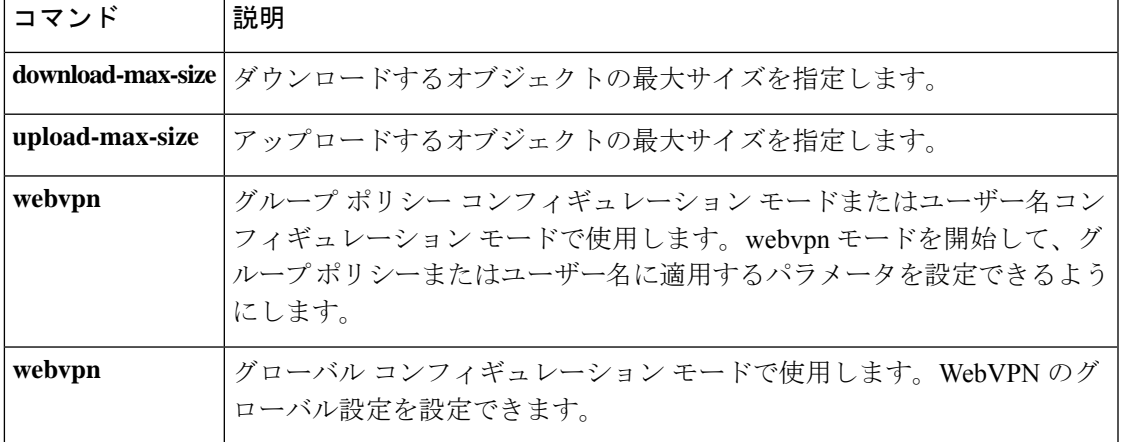

### **power inline**

Firepower 1010 イーサネット 1/7 または 1/8 インターフェイスで Power on Ethernet+ (PoE+) を 有効または無効にするには、インターフェイス コンフィギュレーション モードで **power inline** コマンドを使用します。デフォルトの状態に戻すには、このコマンドの**no**形式を使用します。

**power inline** { **auto** | **never** | **consumption wattage** *milliwatts* }

(注) Firepower 1010 でのみサポートされています。Firepower 1010E ではサポートされていません。

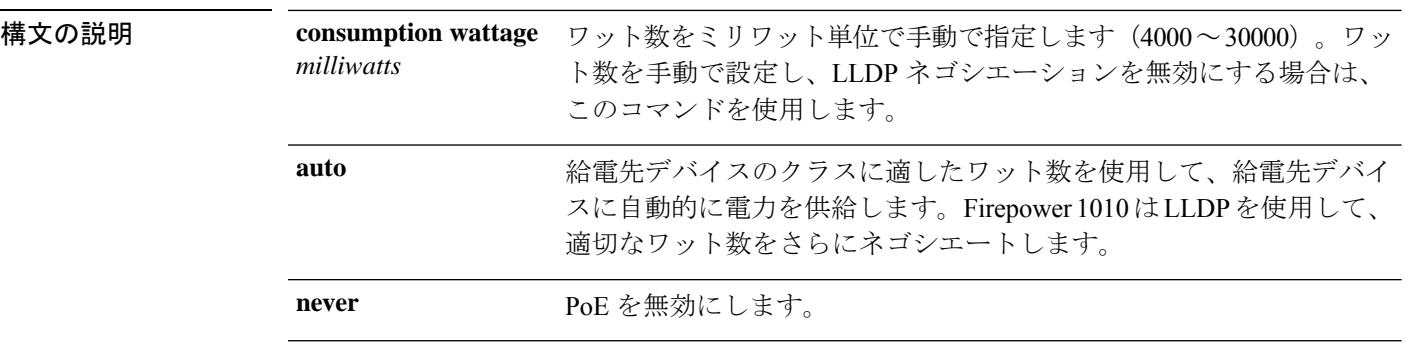

コマンド デフォルト デフォルトは **auto** です。

**コマンドモード** 次の表に、コマンドを入力できるモードを示します。

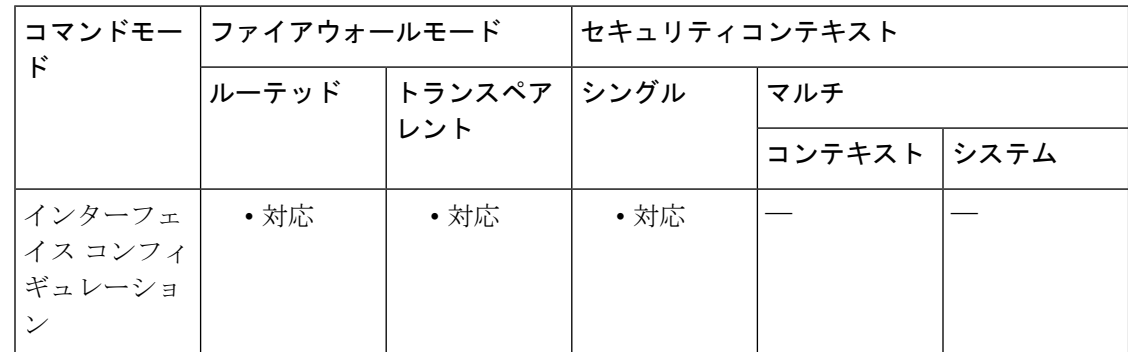

#### コマンド履歴 リリー 変更内容

ス

9.13(1) コマンドが追加されました。

使用上のガイドライン Firepower 1010は、IEEE 802.3af (PoE) と 802.3at (PoE+) の両方をサポートしています。PoE+ は、Link Layer Discovery Protocol (LLDP) を使用して電力レベルをネゴシエートします。PoE+

は、受電デバイスに最大 30 ワットの電力を提供できます。電力は必要なときのみ供給されま す。

インターフェイスをシャットダウンすると、デバイスへの給電が無効になります。Firepower 1010 の場合、イーサネット 1/7 および 1/8 は PoE+ をサポートします。

<sup>例</sup> 次に、イーサネット 1/7 のワット数を手動で設定し、イーサネット 1/8 の電力を auto に設定する例を示します。

```
ciscoasa(config)# interface ethernet1/7
ciscoasa(config-if)# power inline consumption wattage 10000
ciscoasa(config-if)# interface ethernet1/8
ciscoasa(config-if)# power inline auto
ciscoasa(config-if)#
```

```
関連コマンド |=
```
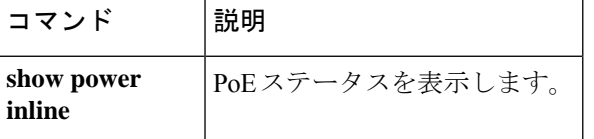

### **power-supply**

ISA 3000 のデュアル電源の場合、デュアル電源を ASA OS で想定される構成として確立するに は、グローバル コンフィギュレーション モードで **power-supply** コマンドを使用します。デュ アル電源を無効にするには、このコマンドの **no** 形式を使用します。

#### **power-supply dual no power-supply dual**

構文の説明 **dual** デュアル電源を指定します。

**| コマンド デフォルト** デフォルトでは、デュアル電源がディセーブルになっています。

コマンドモード 次の表に、コマンドを入力できるモードを示します。

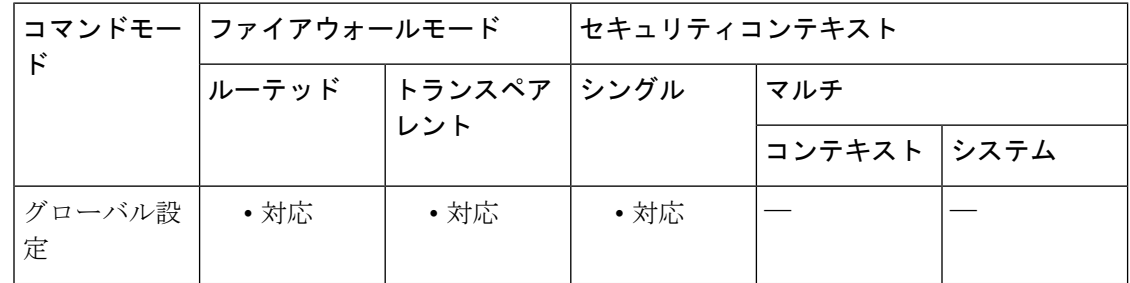

### コマンド履歴 リリー 変更内容 ス

9.6(1) このコマンドが追加されました。

- 使用上のガイドライン 1つの電源に障害が発生すると、ASAはアラームを発します。デフォルトでは、ASAで単一電 源が想定されており、装備している電源のいずれかが機能しているかぎりアラームを発しませ ん。
- 例 めに、デュアル電源を確立する例を示します。

ciscoasa(config)# **power-supply dual**

# **pppoe client route distance**

PPPoE を通じて学習したルートにアドミニストレーティブ ディスタンスを設定するには、イ ンターフェイス コンフィギュレーション モードで **pppoe client route distance** コマンドを使用 します。デフォルト設定に戻すには、このコマンドの **no** 形式を使用します。

#### **pppoe client route distance** *distance* **no pppoe client route distance** *distance*

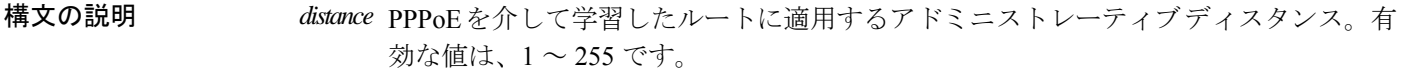

コマンドデフォルト PPPoE を介して学習したルートには、デフォルトで1のアドミニストレーティブ ディスタン スが割り当てられます。

**コマンドモード** 次の表に、コマンドを入力できるモードを示します。

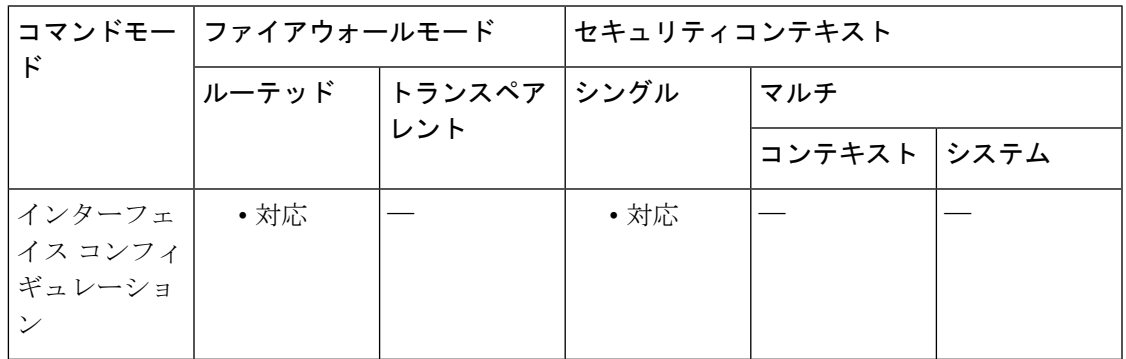

コマンド履歴 リリー 変更内容

ス

7.2(1) このコマンドが追加されました。

使用上のガイドライン **pppoe client route distance** コマンドは、ルートが PPPoE を通じて学習された場合にのみチェッ クされます。ルートが PPPoE を通じて学習された後に **pppoe client routedistance** コマンドを入 力しても、指定したアドミニストレーティブディスタンスは、学習された既存のルートに影響 を与えません。指定したアドミニストレーティブディスタンスが設定されるのは、このコマン ドの入力後に学習されたルートだけです。

> PPPoE でルートを取得するには、**ip address pppoe** コマンドで **setroute** オプションを指定する 必要があります。

> PPPoEを複数のインターフェイスで設定している場合、インストールされたルートの優先順位 を指定するには、各インターフェイスで **pppoe client route distance** コマンドを使用する必要が あります。複数のインターフェイスでの PPPoE クライアントのイネーブル化は、オブジェク ト トラッキングでのみサポートされています。

PPPoE を使用して IP アドレスを取得する場合は、フェールオーバーを設定できません。

<sup>例</sup> 次に、GigabitEthernet0/2 上で PPPoE によりデフォルト ルートを取得する例を示しま す。このルートは、トラッキング エントリ オブジェクト 1 によって追跡されます。 SLA 動作によって、outside インターフェイスからの 10.1.1.1 ゲートウェイの可用性が モニターされます。この SLA 動作が失敗した場合は、GigabitEthernet0/3 上で PPPoE に より取得したセカンダリ ルートが使用されます。

> ciscoasa(config)# **sla monitor 123** ciscoasa(config-sla-monitor)# **type echo protocol ipIcmpEcho 10.1.1.1 interface outside**

```
ciscoasa(config-sla-monitor-echo)# timeout 1000
ciscoasa(config-sla-monitor-echo)# frequency 3
ciscoasa(config)# sla monitor schedule 123 life forever start-time now
ciscoasa(config)# track 1 rtr 123 reachability
ciscoasa(config)# interface GigabitEthernet0/2
ciscoasa(config-if)# pppoe client route track 1
ciscoasa(config-if)# ip address pppoe setroute
ciscoasa(config)# interface GigabitEthernet0/3
ciscoasa(config-if)# pppoe client secondary track 1
ciscoasa(config-if)# pppoe client route distance 254
ciscoasa(config-if)# ip address pppoe setroute
```
関連コマンド

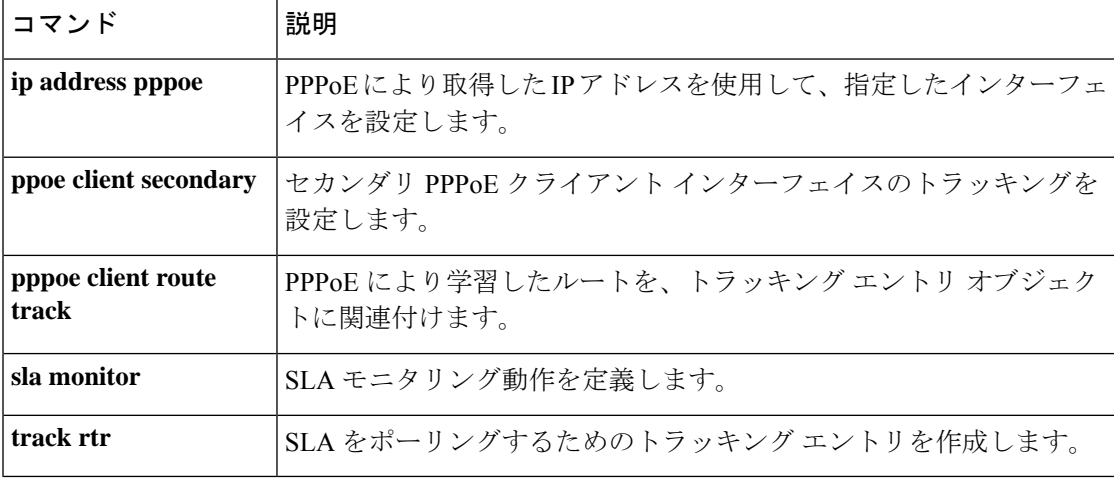

### **pppoe client route track**

追加ルートをトラッキング済みの指定オブジェクト番号に関連付けるように PPPoE クライア ントを設定するには、インターフェイス コンフィギュレーション モードで **pppoe client route track** コマンドを使用します。PPPoE ルートトラッキングを削除するには、このコマンドの **no** 形式を使用します。

**pppoe client route track** *number* **no pppoe client route track**

構文の説明 *number* トラッキング エントリのオブジェクト ID。有効な値は、1 ~ 500 です。

コマンドデフォルト デフォルトの動作や値はありません。

コマンド モード 次の表に、コマンドを入力できるモードを示します。

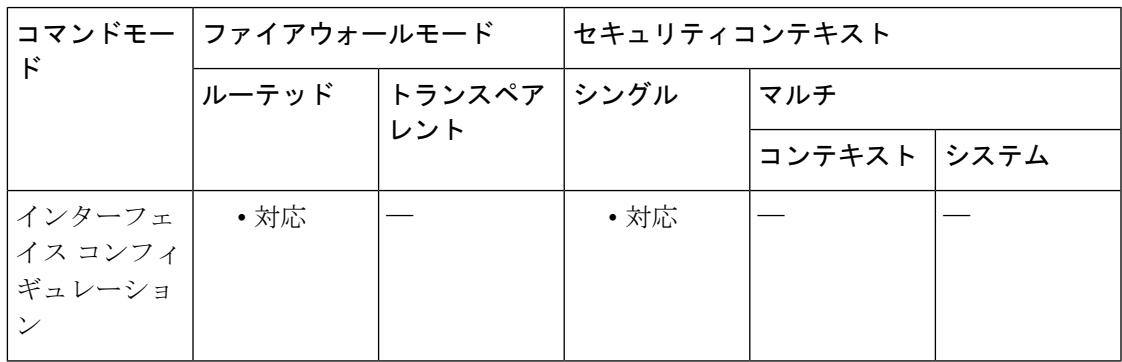

コマンド履歴 リリー 変更内容

ス

7.2(1) このコマンドが追加されました。

使用上のガイドライン **pppoe client route track** コマンドは、ルートが PPPoE を通じて学習された場合にのみチェック されます。ルートが PPPoE から学習された後で **pppoe client route track** コマンドを入力する と、学習された既存のルートはトラッキングオブジェクトに関連付けられません。指定したト ラッキングオブジェクトに関連付けられるのは、このコマンドの入力後に学習されたルートだ けです。

> PPPoE でルートを取得するには、**ip address pppoe** コマンドで **setroute** オプションを指定する 必要があります。

PPPoEを複数のインターフェイスで設定している場合、インストールされたルートの優先順位 を指定するには、各インターフェイスで **pppoe client route distance** コマンドを使用する必要が あります。PPPoEクライアントを複数のインターフェイス上でイネーブルにすることは、オブ ジェクト トラッキングのみでサポートされます。

PPPoE を使用して IP アドレスを取得する場合は、フェールオーバーを設定できません。

<sup>例</sup> 次に、GigabitEthernet0/2 上で PPPoE によりデフォルト ルートを取得する例を示しま す。このルートは、トラッキング エントリ オブジェクト 1 によって追跡されます。 SLA 動作によって、outside インターフェイスからの 10.1.1.1 ゲートウェイの可用性が モニターされます。この SLA 動作が失敗した場合は、GigabitEthernet0/3 上で PPPoE に より取得したセカンダリ ルートが使用されます。

> ciscoasa(config)# **sla monitor 123** ciscoasa(config-sla-monitor)# **type echo protocol ipIcmpEcho 10.1.1.1 interface outside**

```
ciscoasa(config-sla-monitor-echo)# timeout 1000
ciscoasa(config-sla-monitor-echo)# frequency 3
ciscoasa(config)# sla monitor schedule 123 life forever start-time now
ciscoasa(config)# track 1 rtr 123 reachability
ciscoasa(config)# interface GigabitEthernet0/2
ciscoasa(config-if)# pppoe client route track 1
ciscoasa(config-if)# ip address pppoe setroute
ciscoasa(config)# interface GigabitEthernet0/3
ciscoasa(config-if)# pppoe client secondary track 1
ciscoasa(config-if)# pppoe client route distance 254
ciscoasa(config-if)# ip address pppoe setroute
```
関連コマンド

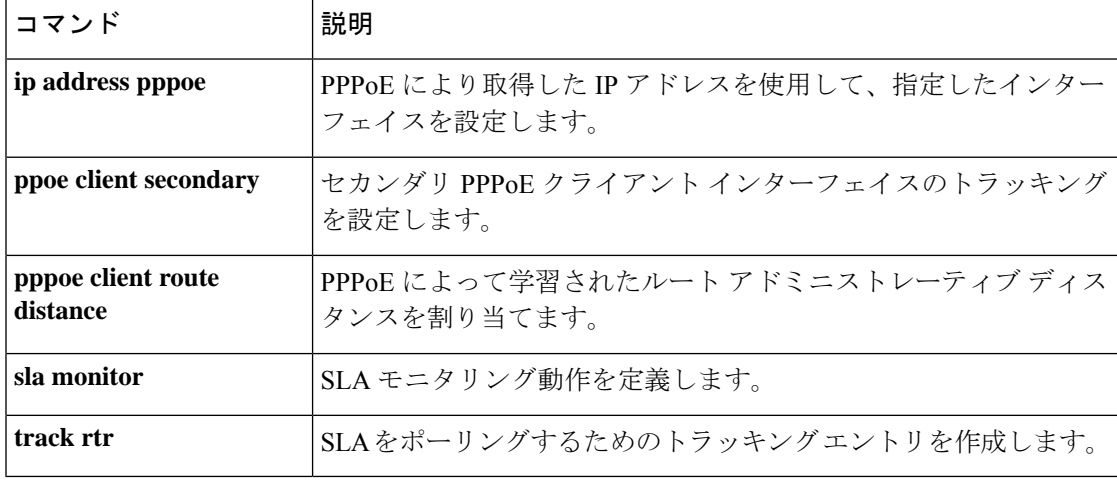

### **pppoe client secondary**

PPPoEクライアントをトラッキング済みオブジェクトのクライアントとして登録し、トラッキ ング状態に基づいて起動または終了するように設定するには、インターフェイスコンフィギュ レーション モードで **pppoe client secondary** コマンドを使用します。クライアントの登録を削 除するには、このコマンドの **no** 形式を使用します。

**pppoe client secondary track** *number* **no pppoe client secondary track**

構文の説明 *number* トラッキング エントリのオブジェクト ID。有効な値は、1 ~ 500 です。

コマンド デフォルト デフォルトの動作や値はありません。

コマンドモード 次の表に、コマンドを入力できるモードを示します。

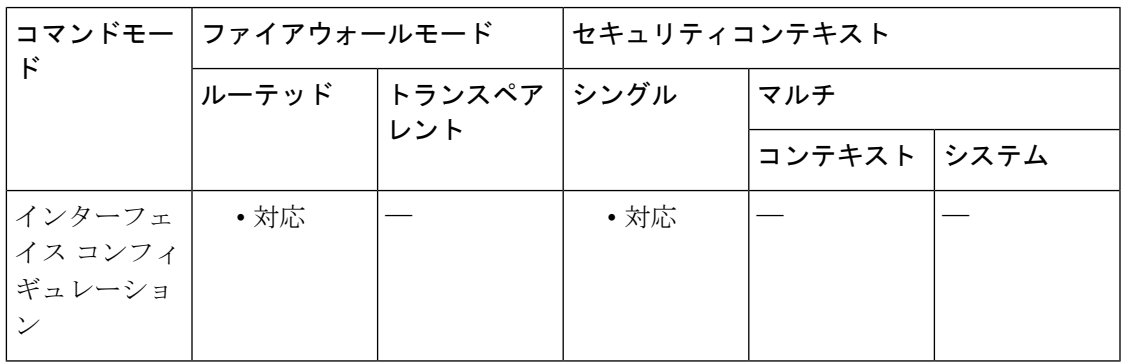

コマンド履歴 リリー 変更内容

ス

7.2(1) このコマンドが追加されました。

使用上のガイドライン **pppoe clientsecondary** コマンドは、PPPoE セッションが開始されたときにのみチェックされま す。ルートが PPPoE から学習された後で **pppoe client route track** コマンドを入力すると、学 習された既存のルートはトラッキングオブジェクトに関連付けられません。指定したトラッキ ング オブジェクトに関連付けられるのは、このコマンドの入力後に学習されたルートだけで す。

> PPPoE でルートを取得するには、**ip address pppoe** コマンドで **setroute** オプションを指定する 必要があります。

PPPoEを複数のインターフェイスで設定している場合、インストールされたルートの優先順位 を指定するには、各インターフェイスで **pppoe client route distance** コマンドを使用する必要が あります。PPPoEクライアントを複数のインターフェイス上でイネーブルにすることは、オブ ジェクト トラッキングのみでサポートされます。

PPPoE を使用して IP アドレスを取得する場合は、フェールオーバーを設定できません。

<sup>例</sup> 次に、GigabitEthernet0/2 上で PPPoE によりデフォルト ルートを取得する例を示しま す。このルートは、トラッキング エントリ オブジェクト 1 によって追跡されます。 SLA 動作によって、outside インターフェイスからの 10.1.1.1 ゲートウェイの可用性が モニターされます。この SLA 動作が失敗した場合は、GigabitEthernet0/3 上で PPPoE に より取得したセカンダリ ルートが使用されます。

> ciscoasa(config)# **sla monitor 123** ciscoasa(config-sla-monitor)# **type echo protocol ipIcmpEcho 10.1.1.1 interface outside**

```
ciscoasa(config-sla-monitor-echo)# timeout 1000
ciscoasa(config-sla-monitor-echo)# frequency 3
ciscoasa(config)# sla monitor schedule 123 life forever start-time now
ciscoasa(config)# track 1 rtr 123 reachability
ciscoasa(config)# interface GigabitEthernet0/2
ciscoasa(config-if)# pppoe client route track 1
ciscoasa(config-if)# ip address pppoe setroute
ciscoasa(config)# interface GigabitEthernet0/3
ciscoasa(config-if)# pppoe client secondary track 1
ciscoasa(config-if)# pppoe client route distance 254
ciscoasa(config-if)# ip address pppoe setroute
```
#### 関連コマンド

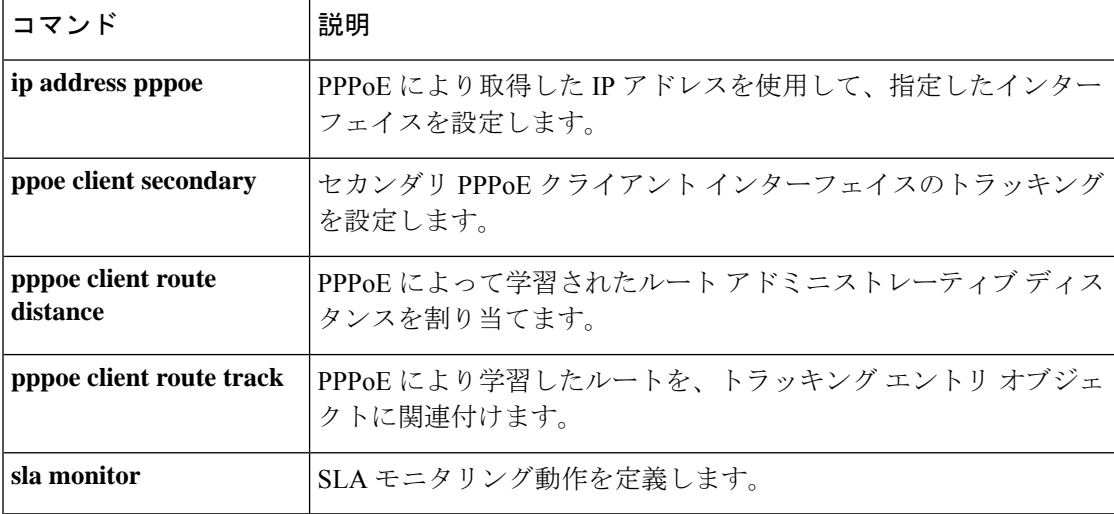

### **prc-interval**

部分的なルート計算 (PRC)の IS-IS スロットリングをカスタマイズするには、ルータ ISIS コ ンフィギュレーション モードで **prc-interval** コマンドを使用します。デフォルト値に戻すに は、このコマンドの **no** 形式を使用します。

**prc-interval** *prc-max-wait* [ *prc-initial-wait prc-second-wait* ] **no prc-interval**

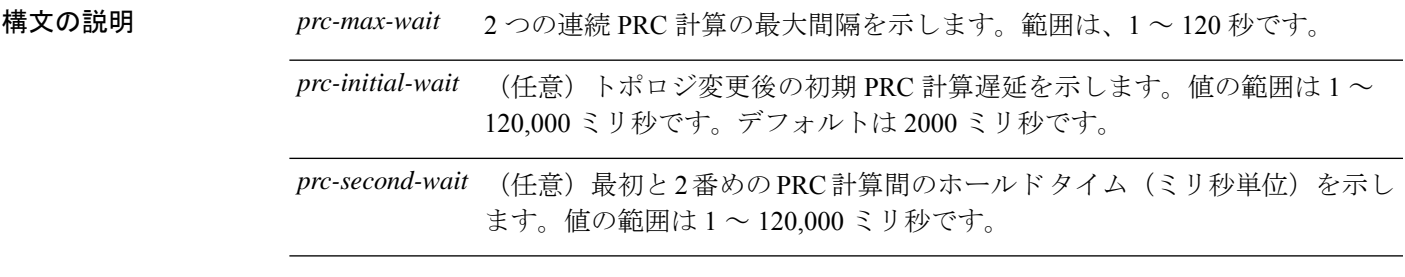

コマンドデフォルト デフォルトは、次のとおりです。

*prc-max-wait*:5 秒

*prc-initial-wait*:2000 ミリ秒

*prc-second-wait*:5000 ミリ秒

コマンドモード 次の表に、コマンドを入力できるモードを示します。

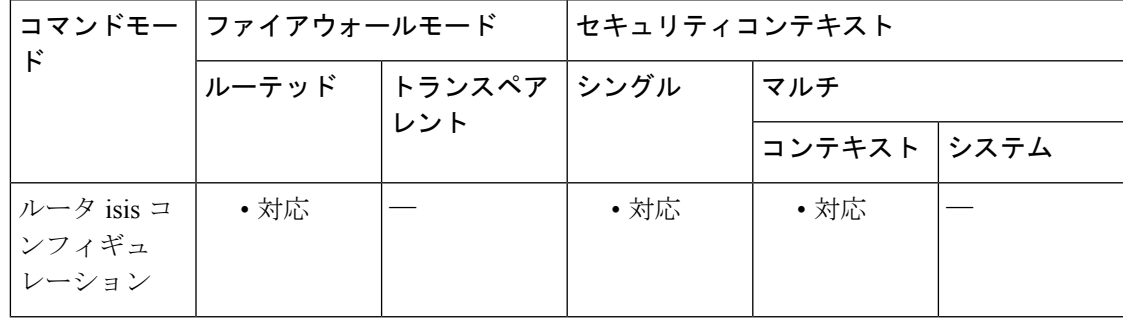

### コマンド履歴 リリー 変更内容 ス

9.6(1) このコマンドが追加されました。

使用上のガイドライン PRC は Shortest Path First (SPF) 計算を実行せずにルートを計算するソフトウェア プロセスで す。これは、ルーティング システム自体のトポロジが変更されていないものの特定の IS でア ナウンスされた情報で変更が検出されたり、そのようなルートをルーティング情報ベース (RIB)に再インストールしようとしたりすることが必要な場合に可能です。

関連コマンド

次の説明を参照して、このコマンドのデフォルト値を変更するかどうか決定する際の参考にし てください。

- *prc-initial-wait* 引数は、最初の LSP を生成する前の初期待機時間(ミリ秒)を表します。
- *prc-second-wait* 引数は、最初と 2 番めの LSP 生成間の待機時間(ミリ秒単位)を示しま す。
- 各後続待機間隔は、*prc-max-wait* 間隔で指定された待機間隔に到達するまで、前の間隔の 2 倍であるため、この値により最初と 2 番めの間隔の後、PRC 計算のスロットリングまた は低下が発生します。最大時間に到達すると、ネットワークが安定するまで、待機時間は 最大値のままとなります。
- ネットワークが安定し、*prc-max-wait* 間隔の 2 倍の時間内にトリガーがなければ、高速動 作(最初の待機時間)に戻ります。

<sup>例</sup> 次に、PRC の間隔の例を示します。

ciscoasa(config)# **router isis** ciscoasa(config-router)# **prc-interval 2 50 100**

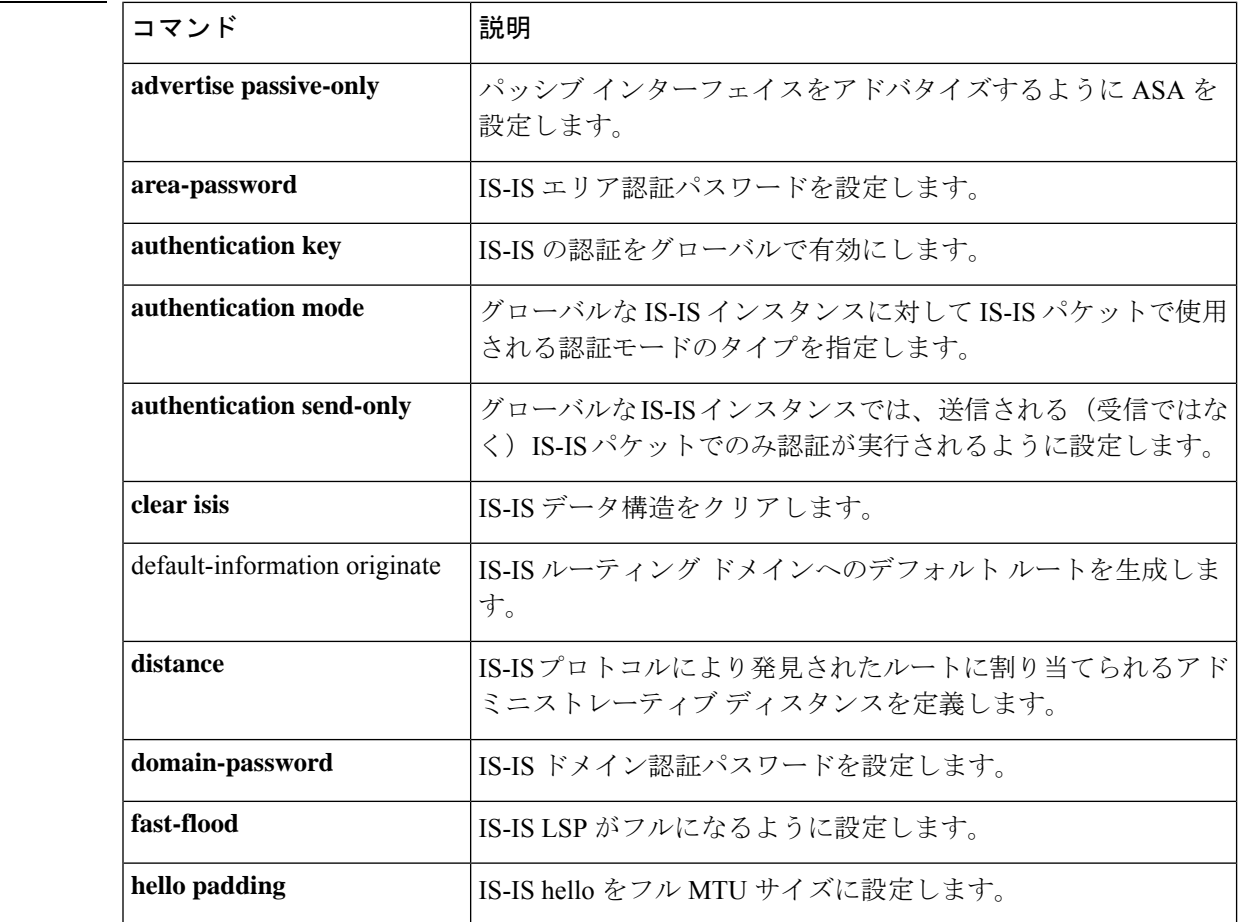

 $\mathbf I$ 

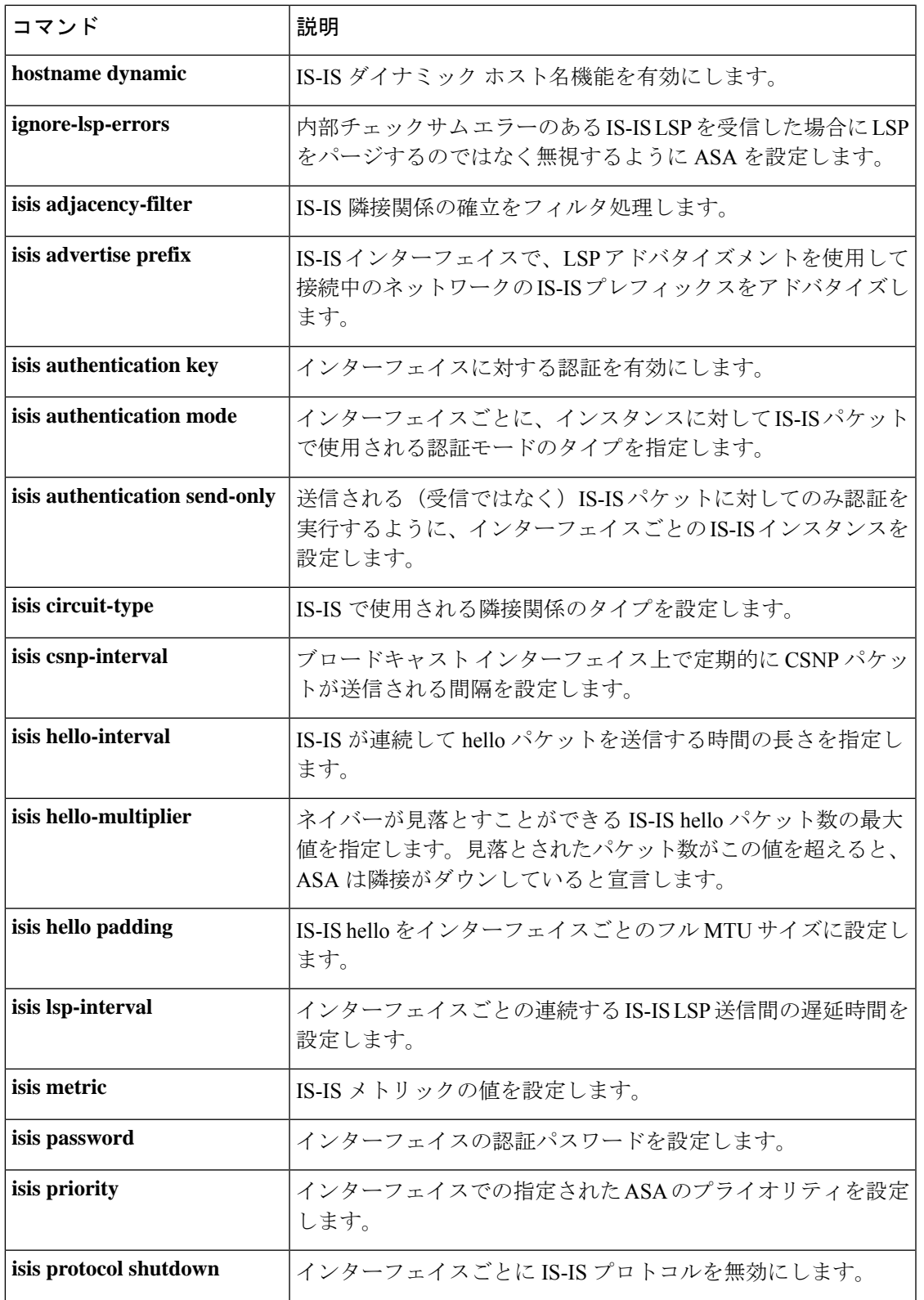

 $\mathbf I$ 

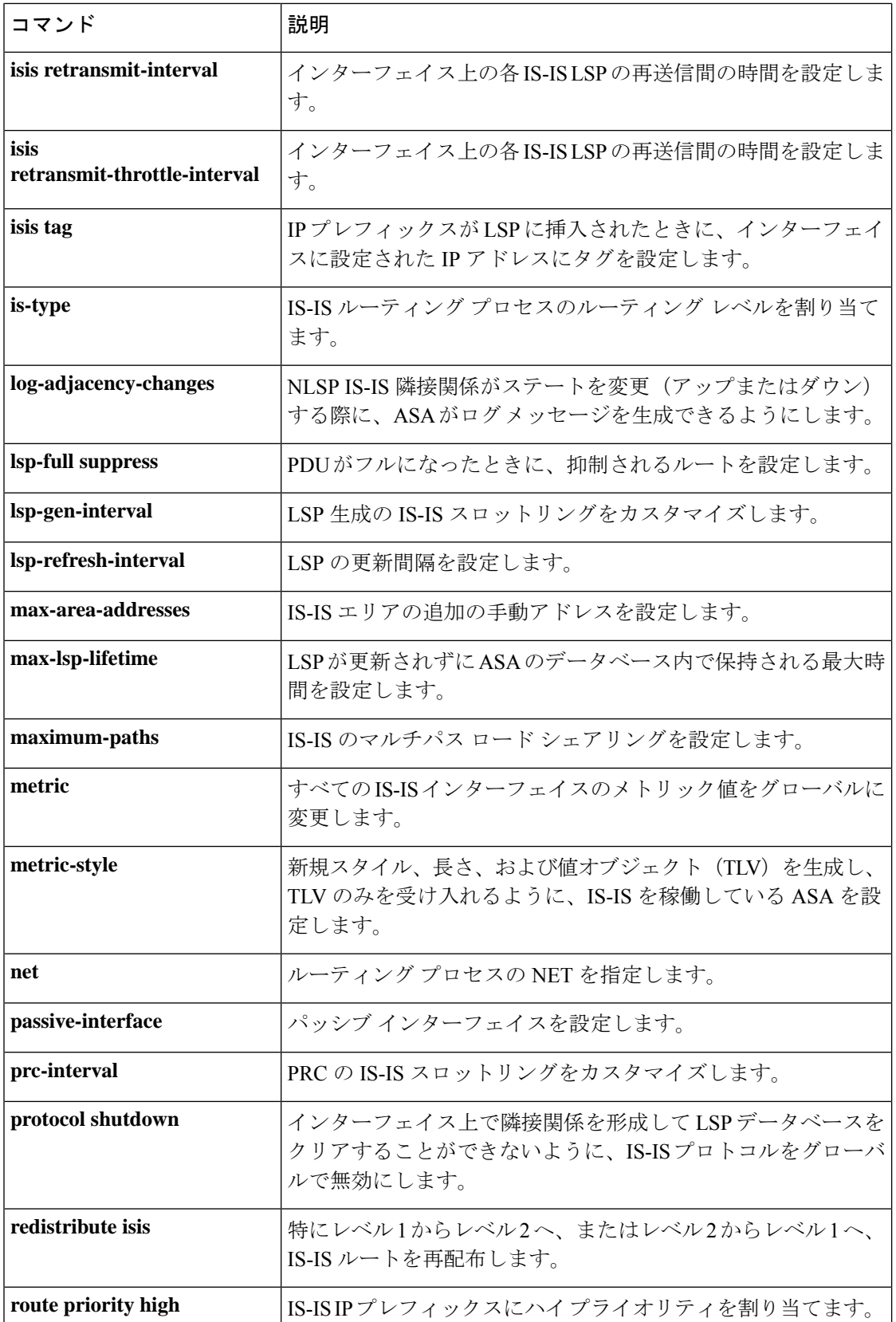
$\mathbf I$ 

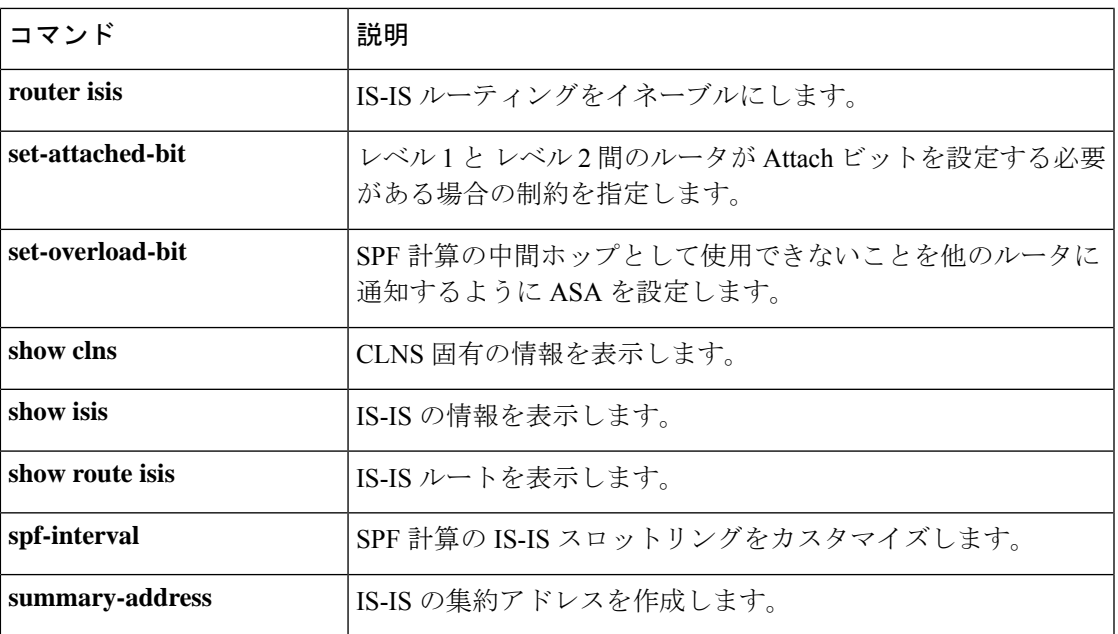

**prc-interval**

 $\mathbf I$ 

**74**

翻訳について

このドキュメントは、米国シスコ発行ドキュメントの参考和訳です。リンク情報につきましては 、日本語版掲載時点で、英語版にアップデートがあり、リンク先のページが移動/変更されている 場合がありますことをご了承ください。あくまでも参考和訳となりますので、正式な内容につい ては米国サイトのドキュメントを参照ください。